# YASKAWA

# YASKAWA AC Drive Option PROFINET Technical Manual

Model JOHB-SMP3

To correctly use the product, read this manual thoroughly and keep it for easy reference, inspection, and maintenance. Make sure that the end user receives this manual.

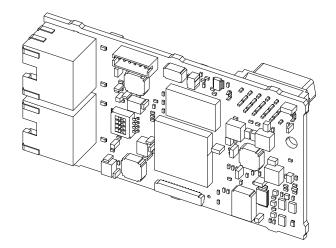

MANUAL NO. SIEP C730600 0KA

This Page Intentionally Blank

# **Table of Contents**

| 1. | Preface and Safety.<br>Applicable Documentation<br>Glossary<br>Registered Trademarks.<br>Supplemental Safety Information<br>Section Safety.                                                                                                    | 6<br>6<br>6                                                                  |
|----|----------------------------------------------------------------------------------------------------|------------------------------------------------------------------------------|
| 2. | Overview                                                                                                    | .7<br>7                                                                      |
| 3. | Receiving                                                                                                    | 9                                                                            |
| 4. | Option Components                                                                                                    | . 10<br>. 10<br>11                                                           |
| 5. | Installation Procedure<br>Section Safety<br>Settings for DIP Switch S1<br>Procedures to Install and Wire Options on a Drive<br>Procedure A<br>Procedure B<br>Procedure B<br>Procedure C<br>Procedure D<br>Communication Cable Specifications.<br>Option Connection Diagram<br>Communication Topology Specifications | . 12<br>. 13<br>. 13<br>. 15<br>. 15<br>. 17<br>. 18<br>. 20<br>. 21<br>. 21 |
| 6. | Related Drive Parameters                                                                                                    | 22                                                                           |
| 7. | PROFINET Messaging                                                                                                    | . 27<br>. 27<br>. 27<br>. 27<br>. 27                                         |

|     | Yaskawa P-Drive Communication Profile         The Control Word and the Status Word         Frequency Reference         Output Frequency. | 28<br>29 |
|-----|----------------------------------------------------------------------------------------------------|----------|
| 8.  | Communication                                                                                                    | 30       |
|     | Introduction to PROFINET IO.                                                                                                    | 31       |
|     | PROFINET IO in the JOHB-SMP3                                                                                                    | 31       |
|     | PROFINET Configuration Parameters                                                                                                    |          |
|     | Yaskawa JOHB-SMP3 PROFINET I/O Modules                                                                                                   |          |
|     | Yaskawa Acyclic Parameter Access Mechanism                                                                                               | 38       |
|     | Yaskawa P-Drive Acyclic Parameter Access Mechanism                                                                                       |          |
|     | Option High Priority Alarm Codes                                                                                                    |          |
|     | Identification and Maintenance Functions (I&M)                                                                                           |          |
|     | Alarm Mechanism                                                                                                    |          |
| 0   |                                                                                                    |          |
| 9.  | Web Interface                                                                                                    |          |
|     |                                                                                                    |          |
|     | PROFINET Page                                                                                                    |          |
|     | Chart Page                                                                                                    |          |
|     | Email Alerts Page (Requires Security Login)                                                                                              |          |
|     | Procedure: Conditional Email Set-up                                                                                                    |          |
|     | Parameter Access Page (Requires Security Login)                                                                                          |          |
|     | Settings Page (Requires Security Login).                                                                                                 |          |
|     | Security Login                                                                                                    |          |
|     | Webpage Settings                                                                                                    | 54       |
|     | Email Settings                                                                                                    | 54       |
| 10. | Troubleshooting                                                                                                    | 54       |
|     | Drive-Side Error Codes                                                                                                    | 54       |
|     | Faults                                                                                                    |          |
|     | Minor Faults and Alarms                                                                                                    |          |
|     | bUS Fault Tolerance                                                                                                    |          |
|     | bUS Fault Delay                                                                                                    |          |
|     | Option Error Codes                                                                                                    |          |
|     | Option Fault Monitors U6-98 and U6-99.                                                                                                   |          |
|     |                                                                                                    |          |
|     | Self RAM Check                                                                                                    | 56       |
| 11. | European Standards                                                                                                    | 57       |
|     | EMC Directive Compliance                                                                                                    |          |
|     | Option Installation.                                                                                                    | 57       |
| 12. | Specifications                                                                                                    | 59       |
|     | Specifications                                                                                                    | 59       |
| 12  | Disposal                                                                                                    |          |
| 10. | •                                                                                                    |          |
|     | Disposal Instructions                                                                                                    | 28       |

| WEEE Directive   | . 60 |
|------------------|------|
| Revision History | 61   |

# **1** Preface and Safety

YASKAWA Electric supplies component parts for use in a wide variety of industrial applications. The selection and application of YASKAWA products remain the responsibility of the equipment designer or end user.

YASKAWA accepts no responsibility for the way its products are incorporated into the final system design. Under no circumstances should any YASKAWA product be incorporated into any product or design as the exclusive or sole safety control. Without exception, all controls should be designed to detect faults dynamically and fail safely under all circumstances. All products designed to incorporate a component part manufactured by YASKAWA must be supplied to the end user with appropriate warnings and instructions as to the safe use and operation of that part. Any warnings provided by YASKAWA must be promptly provided to the end user. YASKAWA offers an express warranty only as to the quality of its products in conforming to standards and specifications published in the manual. NO OTHER WARRANTY, EXPRESS OR IMPLIED, IS OFFERED. YASKAWA assumes no liability for any personal injury, property damage, losses, or claims arising from misapplication of its products.

# Applicable Documentation

| Document                                                                                                    | Description                                                                                                    |  |  |  |  |
|----------------------------------------------------------------------------------------------------|----------------------------------------------------------------------------------------------------|--|--|--|--|
| JOHB-SMP3<br>Multi-Protocol EtherNet<br>Quick Setup Procedure<br>Document No. TOBP C730600 0H                                                                                                    | Read this manual first.<br>The manual provides information about wiring, settings, functions, and troubleshooting. The manual is packaged together with the<br>product.                                                                                                    |  |  |  |  |
| The technical manual contains detailed information about the option.         YASKAWA AC Drive Option       Access the following sites to obtain the technical manual:         PROFINET       U.S.: http://www.yaskawa.com         Technical Manual       Europe: http://www.yaskawa.eu.com         Document No. SIEP C730600 0K       Japan: http://www.e-mechatronics.com         This book)       Other areas: Check the back cover of these manuals.         For questions, contact Yaskawa or a Yaskawa representative. |                                                                                                    |  |  |  |  |
| YASKAWA AC Drive<br>Manuals                                                                                                    | Refer to the drive manual to connect with the option.<br>Drive manuals contain basic installation and wiring information in addition to detailed parameter setting, fault diagnostic, and<br>maintenance information.<br>The manuals also include important information about parameter settings and tuning the drive.<br>The Quick Start Guides are packaged with the drive.<br>The most recent versions of these manuals are available for download on our documentation websites:<br>U.S.: http://www.yaskawa.com<br>Europe: http://www.yaskawa.eu.com<br>Japan: http://www.e-mechatronics.com<br>Other areas: Check the back cover of these manuals.<br>For questions, contact Yaskawa or a Yaskawa representative. |  |  |  |  |

# Glossary

| Term                       | Definition                                                                                                    |  |  |  |
|----------------------------|----------------------------------------------------------------------------------------------------|--|--|--|
| Option                     | SKAWA AC Drive Option JOHB-SMP3 with DIP switches set for PROFINET                                                                       |  |  |  |
| Keypad                     | <ul> <li>HOA Operator</li> <li>LCD Operator</li> <li>LED Operator</li> <li>HOA Keypad</li> <li>LCD Keypad</li> <li>LED Keypad</li> </ul> |  |  |  |
| Hex. (Example: 900 (Hex.)) | Identifies a unit for hexadecimal number format.                                                                                         |  |  |  |

# Registered Trademarks

- PROFINET is a registered trademark of PROFIBUS and PROFINET International (PI).
- Trademarks are the property of their respective owners.

# Supplemental Safety Information

Read and understand this manual before installing, operating, or servicing this option. The option must be installed according to this manual and local codes.

The following conventions are used to indicate safety messages in this manual. Failure to heed these messages could result in serious or possibly even fatal injury or damage to the products or to related equipment and systems.

A DANGER This signal word identifies a hazard that will cause serious injury or death if you do not prevent it.
 A WARNING This signal word identifies a hazard that can cause death or serious injuries if you do not prevent it.
 A CAUTION This signal word identifies a hazardous situation, which, if not avoided, can cause minor or moderate injury.
 NOTICE This signal word identifies a property damage message that is not related to personal injury.

# Section Safety

#### **General Precautions**

- The diagrams in this section may include options and drives without covers or safety shields to illustrate details. Be sure to reinstall covers or shields before operating any devices. The option should be used according to the instructions described in this manual.
- The diagrams in this manual are provided as examples only and may not pertain to all products covered by this manual.
- The products and specifications described in this manual or the content and presentation of the manual may be changed without notice to improve the product and/or the
  manual.

Contact Yaskawa or a Yaskawa representative and provide the manual number shown on the front cover to order new copies of the manual.

**A DANGER** Do not ignore the safety messages in this manual. If you ignore the safety messages in this manual, it will cause serious injury or death. The manufacturer is not responsible for injuries or damage to equipment.

**A WARNING** Electrical Shock Hazard. Do not modify the drive or option circuitry. Failure to obey can cause serious injury or death, or cause damage to the drive or option and will void warranty. Yaskawa is not responsible for modifications of the product made by the user.

**NOTICE** Damage to Equipment. Do not use steam or other disinfectants to fumigate wood for packaging the drive. Use alternative methods, for example heat treatment, before you package the components. Gas from wood packaging fumigated with halogen disinfectants, for example fluorine, chlorine, bromine, iodine or DOP gas (phthalic acid ester), can cause damage to the drive.

# 2 Overview

This option provides a communications connection between the drive and a PROFINET network. The option connects the drive to a PROFINET network and facilitates the exchange of data.

PROFINET is a communications link to connect industrial devices (for example smart motor controllers, operator interfaces, and variable frequency drives) and control devices (for example, programmable controllers and computers) to a network. PROFINET is a simple networking solution. PROFINET decreases the cost and time to wire and install factory automation devices, and it gives the option to interchange like components from other vendors.

PROFINET is an open network standard.

Install the option on a drive to perform the following functions from a PROFINET IO-Controller:

- Operate the drive
- Monitor the drive operation status
- Change drive parameter settings

JOHB-SMP3 is PROFINET Conformance Class A certified.

# Compatible Products

You can use the option with these products:

Table 2.1 Compatible Products

| Product Series | Model(s)               | Software Version */ |  |  |
|----------------|------------------------|---------------------|--|--|
|                | CIMR-Ax2Axxxx          | > 1020              |  |  |
|                | CIMR-Ax4A0002 - 4A0675 | ≥ 1020              |  |  |
| A1000          | CIMR-Ax4A0930, 4A1200  | ≥ 3015              |  |  |
|                | CIMR-Ax5Axxxx          | ≥ 5040<br>≥ 1017    |  |  |
|                | CIMR-UxxAxxxx          |                     |  |  |
| 11000          | CIMR-UxxExxxx          | . 1015              |  |  |
| U1000          | CIMR-UxxPxxxx          | ≥ 1015              |  |  |
|                | CIMR-UxxWxxxx          |                     |  |  |

#### 2 Overview

| Product Series Model(s) |                      | Software Version */ |
|-------------------------|----------------------|---------------------|
| Z1000                   | CIMR-ZxxAxxxx        | ≥ 1016              |
|                         | CIMR-ZxxUxxxx        |                     |
| 710001                  | CIMR-ZxxExxxx        | . (11)              |
| Z1000U                  | CIMR-ZxxPxxxx        | ≥6113               |
|                         | CIMR-ZxxWxxxx        |                     |
| CR700                   | CR700 CIPR-CR70xxxxx |                     |
| FP605                   | FP605 CIPR-FP65xxxxx |                     |
| GA500                   | CIPR-GA50xxxxx       | ≥ 1010              |
| GA700                   | CIPR-GA70xxxxx       | ≥ 1010              |
| GA800                   | CIPR-GA80xxxxx       | ≥ 9010              |
| HV600                   | CIPR-HV60xxxxx       | ≥ 1011              |

\*1 Refer to "PRG" on the drive nameplate for the software version number.

Note:

• Refer to the option package labeling in the field designated "PRG (four digit number)" to identify the option software version.

• For Yaskawa customers in the North or South America regions:

If your product is not listed in Table 2.1, refer to the web page below to confirm this manual is correct for your product. The web page provides a list of option manuals by product, and a direct link to download a PDF of the manual.

Scan QR code Or refer to:

http://www.yaskawa.com/optionlookup

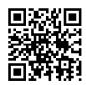

# Install the Option on a GA500 Drive

An option card mounting kit is necessary to install the option on a GA500 drive. The option card mounting kit model is: JOHB-GA50. This kit is sold separately.

Refer to the option card mounting kit manual for more information about installation.

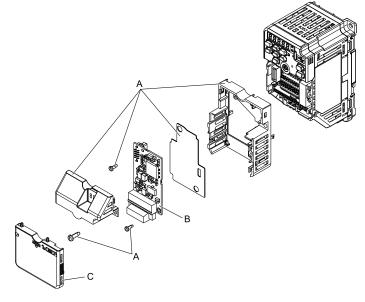

A - Option card mounting kit components (sold C - Dr separately)

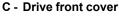

B - Option

Figure 2.1 Option Card Mounting Kit (JOHB-GA50)

# 3 Receiving

After you receive the option package:

- Make sure that there is no damage to the option and no parts are missing.
- The Yaskawa warranty does not include damage from shipping. If there is damage to the option or other parts, contact the shipping company immediately.

**NOTICE** Damage to Equipment. Do not use damaged parts to connect the drive and the option. Failure to comply could damage the drive and option.

- Make sure that the model number on the option nameplate and the model number on the purchase order are the same. Refer to Figure 4.1 for more information.
- Contact the distributor where you purchased the option or contact Yaskawa or a Yaskawa representative about any problems with the option.

# Option Package Contents

|               | Quantity                   |                                                                                                    |      |
|---------------|----------------------------|----------------------------------------------------------------------------------------------------|------|
| Op            | tion                       |                                                                                                    | 1    |
| Ground        | Wire *1                    |                                                                                                    | 1    |
| Screw         | s (M3)                     |                                                                                                    | 3 *2 |
|               | 1000-Series, Z1000U        | NSOOMS<br>OO                                                                                                    | 1    |
| LED Labels *3 | GA500, GA700, GA800, CR700 | MS OO NS NS                                                                                                    | 1    |
|               | Z1000, HV600, FP605 *4     |                                                                                                    | 1    |
| Quick Setu    | p Procedure                | Image: Construction of the second second | l    |

Table 3.1 Contents of Package

\*1 GA500, GA700, GA800, and CR700 drives do not use the ground wire.

\*2 GA700, GA800, CR700, HV600, and FP605 drives use two screws only.

\*3 LED labels are located on this label sheet.

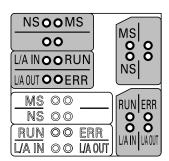

Figure 3.1 LED Label Sheet

### 4 Option Components

\*4 The LED label has transparent background and white letters. Please make sure that you use the correct label for Z1000, HV600, or FP605.

# Installation Tools

You can use these tools to install the option to the drive:

- A Phillips screwdriver or slotted screwdriver \*1.
- Non-conductive tweezers or a tool with a tip width of approximately 0.5 mm (0.02 in) to set DIP switch S1.
- A pair of diagonal cutting pliers.
- A small file or medium-grit sandpaper.
- \*1 Phillips screw sizes are different for different drive capacities. Prepare different screwdrivers for different screw sizes.

# 4 Option Components

# Option PCB Components

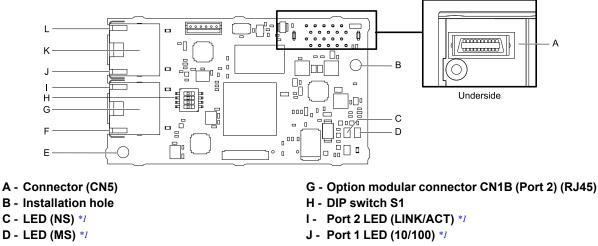

- E Ground terminal (FE) and installation hole \*2
- F Port 2 LED (10/100) \*/

- K Option modular connector CN1A (Port 1) (RJ45)
- L Port 1 LED (LINK/ACT) \*/

#### Figure 4.1 Option PCB Components

- \*1 Refer to *Option LED States on page 11* for more information about the LEDs.
  \*2 Connect the included ground wire during installation. The ground wire is not necessary for installation on GA700, GA800, and
- CR700 drives. For GA500 drives, connect the included ground wire to the separately-sold communication option case (model: JOHB-GA50).

# Communication Connector

Option connections CN1A (Port 1) and CN1B (Port 2) are connection points for customer-supplied PROFINET network communication cables. These ports accept customer-supplied male 8-way ethernet modular RJ45 connectors.

| Table 4.1 | Male 8-way Ethernet Mod | dular Connector (Customer-Supplied) |  |
|-----------|-------------------------|-------------------------------------|--|
|-----------|-------------------------|-------------------------------------|--|

| Male 8-way Ethernet Modular Connector | Pin        | Description           |
|---------------------------------------|------------|-----------------------|
| 1 2 -                                 | 1 (Pair 2) | Transmit data (TXD) + |
| 12345678                              | 2 (Pair 2) | Transmit data (TXD) - |
|                                       | 3 (Pair 3) | Receive data (RXD) +  |
| ector                                 | 4 (Pair 1) | Not used              |
| RJA5 male connector                   | 5 (Pair 1) | Not used              |
| RJ45 m                                | 6 (Pair 3) | Receive data (RXD) -  |
|                                       | 7 (Pair 4) | Not used              |
|                                       | 8 (Pair 4) | Not used              |

# Option LED States

The option has four LEDs:

- Bi-color Status LEDs:
  - Module status (MS) red/green
  - Network status (NS) red/green
- Ethernet Port LEDs (2 each):
  - Network speed-10/100 green
  - Link status and network activity-Link/Act green

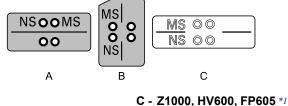

A - 1000-Series, Z1000U B - GA500, GA700, GA800, CR700

#### Figure 4.2 Option LED Labels

\*1 LED label has transparent background and white letters. Please make sure that you use the correct label for Z1000, HV600, or FP605.

Wait 2 seconds minimum for the power-up diagnostic process to complete before you verify the LED states. Table 4.2 shows the operating status of the option LEDs after the power-up diagnostic LED sequence is complete. The number in parentheses in the "Display" column is the number of pulses of 250 ms ON and 250 ms OFF. When the ON and OFF pulses complete for the number of times in parentheses, LED will be 500 ms OFF, then repeat the cycle of ON and OFF for the number of times.

Refer to Table 4.3 for more information about the LEDs.

| Table 4.2 Option LED States |            |              |                                           |                                                                                                    |  |
|-----------------------------|------------|--------------|-------------------------------------------|----------------------------------------------------------------------------------------------------|--|
| LED Name                    | Indication |              | Operating State                           | Description                                                                                                    |  |
| LED Name                    | Color      | Display      | Operating State                           | Description                                                                                                    |  |
|                             | -          | OFF          | Power supply off                          | There is no power to the drive.                                                                                                    |  |
|                             | Green      | ON           | Option operating                          | The option is operating normally and initialization is complete.                                                                                                    |  |
|                             | Green      | Flashing (1) | Diagnostics                               | Diagnostic data available.                                                                                                    |  |
|                             | Green      | Flashing (2) | Configuration tool                        | Set by the hardware configuration tool for identification purposes.                                                                                                    |  |
| MS                          | Red        | ON           | Default MAC or bad webpage configuration. | The default MAC address is programmed<br>or the option detected an issue with the<br>webpage configuration.                                                                                                    |  |
|                             | Red        | Flashing (2) | No IP (non-fatal)                         | No IP address assigned.                                                                                                    |  |
|                             | Red        | Flashing (3) | No station name (non-fatal)               | No station name assigned.                                                                                                    |  |
|                             | Red        | Flashing (5) | EF0 (Forced Fault)                        | Forced fault from the network.                                                                                                    |  |
|                             | Red/Green  | Flashing     | Option self-test                          | The option is in self-test mode.                                                                                                    |  |
|                             | -          | OFF          | Power supply OFF or Offline               | -                                                                                                    |  |
|                             | Green      | ON           | Connected                                 | Connection established with IO-Controller and in RUN mode.                                                                                                    |  |
|                             | Green      | Flashing     | Connected and stopped                     | Connection established with IO-Controller and in STOP mode.                                                                                                    |  |
| NS                          | Red        | Flashing (1) | Lost communication                        | Host communication is temporarily lost.                                                                                                    |  |
|                             | Red        | Flashing (2) | Lost link                                 | No link detected to network.                                                                                                    |  |
|                             | Red        | Flashing (3) | IP configuration error                    | The configured IP addresses are<br>incompatible. The IP Address ( $F7-01$ to<br>F7-04) does not agree with the Subnet<br>Mask ( $F7-05$ to $F7-08$ ) and/or the<br>Gateway Address ( $F7-09$ to $F7-12$ ).<br>This will clear the fault automatically. |  |
| 10/100 *1                   | Green      | OFF          | 10 Mbps is established                    | -                                                                                                    |  |
|                             |            |              |                                           |                                                                                                    |  |

#### Table 4.2 Option LED States

| LED Name    | Indic | ation    | Operating State                                   | Description |
|-------------|-------|----------|---------------------------------------------------|-------------|
| LED Name    | Color | Display  |                                                   |             |
|             | Green | ON       | 100 Mbps is established                           |             |
|             | -     | OFF      | Link is not established                           |             |
| LINK/ACT *1 | Green | ON       | Link is established                               |             |
|             | Green | Flashing | Link is established and there is network activity |             |

\*1 To verify LED states, you must remove the drive front cover. Do not touch the drive main circuit terminal or circuit boards when you remove the drive front cover.

# Power-Up Diagnostics

An LED test is performed each time the drive is powered up. The initial boot sequence can take several seconds. After the LEDs complete the diagnostic LED sequence, the option is successfully initialized. The LEDs then assume operational conditions as shown in Table 4.3.

| Sequence | Module Status (MS) | Network Status (NS) | Time (ms) |
|----------|--------------------|---------------------|-----------|
| 1        | Green              | OFF                 | 250       |
| 2        | Red                | OFF                 | 250       |
| 3        | Green              | OFF                 | -         |
| 4        | Green              | Green               | 250       |
| 5        | Green              | Red                 | 250       |
| 6        | Green              | OFF                 | -         |

# 5 Installation Procedure

# Section Safety

**A DANGER** Electrical Shock Hazard. Do not examine, connect, or disconnect wiring on an energized drive. Before servicing, disconnect all power to the equipment and wait for the time specified on the warning label at a minimum. The internal capacitor stays charged after the drive is de-energized. The charge indicator LED extinguishes when the DC bus voltage decreases below 50 Vdc. When all indicators are OFF, measure for dangerous voltages to make sure that the drive is safe. If you do work on the drive when it is energized, it will cause serious injury or death from electrical shock.

**WARNING** Electrical Shock Hazard. Do not operate the drive when covers are missing. Replace covers and shields before you operate the drive. Use the drive only as specified by the instructions. Some figures in this section include drives without covers or safety shields to more clearly show the inside of the drive. If covers or safety shields are missing from the drive, it can cause serious injury or death.

**WARNING** Electrical Shock Hazard. Only let approved personnel install, wire, maintain, examine, replace parts, and repair the drive. If personnel are not approved, it can cause serious injury or death.

**WARNING** Electrical Shock Hazard. Do not remove covers or touch circuit boards while the drive is energized. If you touch the internal components of an energized drive, it can cause serious injury or death.

**A** WARNING Electrical Shock Hazard. Do not use damaged wires, put too much force on the wiring, or cause damage to the wire insulation. Damaged wires can cause serious injury or death.

**WARNING** Fire Hazard. Tighten all terminal screws to the correct tightening torque. Connections that are too loose or too tight can cause incorrect operation and damage to the drive. Incorrect connections can also cause death or serious injury from fire.

**NOTICE** Damage to Equipment. When you touch the option, make sure that you observe correct electrostatic discharge (ESD) procedures. If you do not follow procedures, it can cause ESD damage to the drive circuitry.

**NOTICE** Damage to Equipment. Do not de-energize the drive while the drive is outputting voltage. Incorrect equipment sequencing can cause damage to the drive.

**NOTICE** Do not operate a drive or connected equipment that has damaged or missing parts. You can cause damage to the drive and connected equipment.

**NOTICE** Use Yaskawa connection cables or recommended cables only. Incorrect cables can cause the drive or option to function incorrectly.

**NOTICE** Damage to Equipment. Correctly connect the connectors. Incorrect connections can cause malfunction or damage to the equipment.

**NOTICE** Damage to Equipment. Make sure that all connections are correct after you install the drive and connecting peripheral devices. Incorrect connections can cause damage to the option.

# Settings for DIP Switch S1

Use the DIP switch S1 on the option to select the communication protocol.

Use non-conductive tweezers or a tool with a tip width of approximately 0.5 mm (0.02 in) to set DIP switch S1. Figure 5.1 shows the default settings for DIP switch S1.

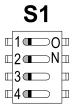

#### Figure 5.1 Default Settings for DIP Switch S1

When you use PROFINET, set DIP switch S1 as shown in Figure 5.2.

|   | <b>S</b> 1   |   |  |  |
|---|--------------|---|--|--|
| ſ | 1 💷 0        | ┢ |  |  |
|   | 2 <b>■</b> N |   |  |  |
| Γ | 3œ⊃          |   |  |  |
|   | 4 <b>_</b>   | þ |  |  |

#### Figure 5.2 PROFINET Settings for DIP Switch S1

Note:

If you set the DIP switch for a different protocol, it will erase all user-entered data from the JOHB-SMP3, including the Station Name.

# Procedures to Install and Wire Options on a Drive

Procedures to install and wire the option are different for different drive models.

Refer to Table 5.1 to check the procedures to install and wire the option on a drive.

| Table 3.1 Procedures to instant and whe options on a Drive       |             |      |  |
|------------------------------------------------------------------|-------------|------|--|
| Product Series Procedures to Install and Wire Options on a Drive |             | Page |  |
| A1000                                                            | Procedure A | 13   |  |
| U1000                                                            | Procedure A | 13   |  |
| Z1000U                                                           | Procedure A | 13   |  |
| Z1000                                                            | Procedure B | 15   |  |
| GA500                                                            | */          | -    |  |
| GA700                                                            | Procedure C | 17   |  |
| GA800                                                            | Procedure C | 17   |  |
| CR700                                                            | Procedure C | 17   |  |
| HV600                                                            | Procedure D | 18   |  |
| FP605                                                            | Procedure D | 18   |  |

#### Table 5.1 Procedures to Install and Wire Options on a Drive

\*1 To install the option on GA500 drives, use the option mounting kit (JOHB-GA50) and manual.

### Procedure A

This section shows the procedure to install and wire the option on a 1000-series drive.

#### Prepare the Drive for the Option

Correctly wire the drive as specified by the manual packaged with the drive. Make sure that the drive functions correctly. Refer to the drive manuals for more information.

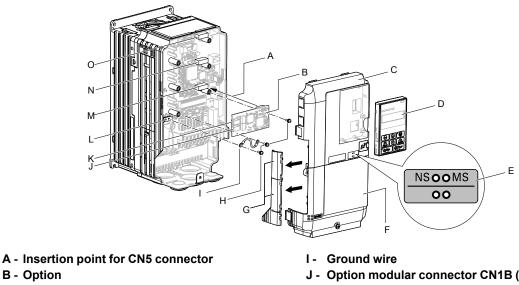

- B Option C - Drive front cover
- D Keypad
- E LED label
- F Drive terminal cover
- G Removable tabs for wire routing
- H Included screws

- J Option modular connector CN1B (Port 2) (RJ45)
- K Option modular connector CN1A (Port 1) (RJ45)
- L Drive grounding terminal (FE)
- M Connector CN5-A
- N Connector CN5-B (Not available for communication option installation.)
- Connector CN5-C (Not available for communication option installation.)

Figure 5.3 Drive Components with Option

#### Install the Option

A DANGER Electrical Shock Hazard. Do not examine, connect, or disconnect wiring on an energized drive. Before servicing, disconnect all power to the equipment and wait for the time specified on the warning label at a minimum. The internal capacitor stays charged after the drive is de-energized. The charge indicator LED extinguishes when the DC bus voltage decreases below 50 Vdc. When all indicators are OFF, measure for dangerous voltages to make sure that the drive is safe. If you do work on the drive when it is energized, it will cause serious injury or death from electrical shock.

Damage to Equipment. When you touch the option, make sure that you observe correct electrostatic NOTICE discharge (ESD) procedures. If you do not follow procedures, it can cause ESD damage to the drive circuitry.

#### Note:

You can only install this option into the CN5-A connector on the drive control board.

- 1. Shut off power to the drive and wait for the time specified on the drive warning label at a minimum. Make sure that the charge indicator LED is unlit, then remove the keypad and front cover. Refer to the drive manuals for more information.
- 2. Remove the keypad (D), front cover (C), and terminal cover (F).
- 3. Put the LED label (E) in the correct position on the drive front cover (C).
- 4. Install the option (B) into the CN5-A connector (M) on the drive and use the included screws (H) to put it in place.
- 5. Use one of the remaining included screws (H) to connect one end of the ground wire (I) to the ground terminal (L). Use the last remaining included screw (H) to connect the other end of the ground wire (I) to the remaining ground terminal and installation hole on the option (B). Tighten the screws to a correct tightening torque:
  - 0.5 N·m to 0.6 N·m (4.4 lbf·in to 5.3 lbf·in)

#### Note:

The drive has only two ground terminal screw holes. When you connect three options, two options will share one ground terminal.

6. Route the option wiring.

Procedures to wire the option are different for different drive models.

- You can route the option wiring through openings on the front cover of some models. Remove the perforated tabs on the left side of the front cover as shown in Figure 5.4-A to create the necessary openings on these models. To prevent damage to the cable from the cut end, treat the cut surface with sandpaper.
- Route the option wiring inside the enclosure as shown in Figure 5.4-B. Refer to the drive manuals for more information.

#### Note:

Isolate communication cables from main circuit wiring and other electrical and power lines.

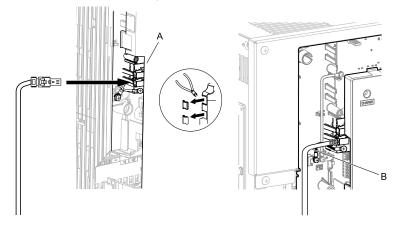

- A Route wires through the openings provided on the left side of the front cover. \*/ B Use the open space provided inside the drive to route option wiring.
  - Figure 5.4 Wire Routing Examples
  - \*1 If there is wiring outside the enclosure, the drive will not meet Enclosed wall-mounted type (IP20/UL Type 1) requirements.
- 7. Firmly connect the Ethernet communication cables to CN1B (Port 2) (J), and/or CN1A (Port 1) (K). Isolate communication cables from main circuit wiring and other electrical and power lines. Make sure that you firmly connect the cable end. Refer to *Communication Cable Specifications on page 20* for more information.
- 8. Reattach the front cover (C), terminal cover (F), and keypad (D). Refer to the drive manuals for more information.

**NOTICE** Do not pinch cables between the front covers and the drive. Failure to comply could cause erroneous operation.

9. Set drive parameters in *Related Drive Parameters on page 22* for correct option performance.

### Procedure B

This section shows the procedure to install and wire the option on a Z1000 drive.

#### Prepare the Drive for the Option

Correctly wire the drive as specified by the manual packaged with the drive. Make sure that the drive functions correctly. Refer to the drive manuals for more information.

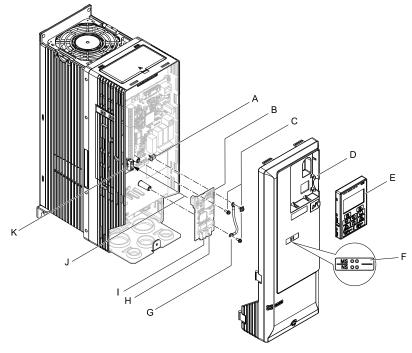

- A Drive grounding terminal (FE)
- **B** Option
- C Included screws
- D Drive front cover
- E Keypad
- F LED label

- G Ground wire
- H Option modular connector CN1B (Port 2) (RJ45)
- I Option modular connector CN1A (Port 1) (RJ45)
- J Insertion point for CN5 connector
- **K** Connector CN5

#### Figure 5.5 Drive Components with Option

#### Install the Option

**A DANGER** Electrical Shock Hazard. Do not examine, connect, or disconnect wiring on an energized drive. Before servicing, disconnect all power to the equipment and wait for the time specified on the warning label at a minimum. The internal capacitor stays charged after the drive is de-energized. The charge indicator LED extinguishes when the DC bus voltage decreases below 50 Vdc. When all indicators are OFF, measure for dangerous voltages to make sure that the drive is safe. If you do work on the drive when it is energized, it will cause serious injury or death from electrical shock.

**NOTICE** Damage to Equipment. When you touch the option, make sure that you observe correct electrostatic discharge (ESD) procedures. If you do not follow procedures, it can cause ESD damage to the drive circuitry.

- Shut off power to the drive and wait for the time specified on the drive warning label at a minimum. Make sure that the charge indicator LED is unlit, then remove the keypad and front cover. Refer to the drive manuals for more information.
- 2. Remove the keypad (E) and front cover (D).
- 3. Put the LED label (F) in the correct position on the drive front cover (D).
- 4. Install the option (B) into the CN5 connector (K) on the drive and use one of the included screws (C) to put it in place.
- 5. Use one of the remaining included screws (C) to connect one end of the ground wire (G) to the ground terminal (A). Use the last remaining included screw (C) to connect the other end of the ground wire (G) to the remaining ground terminal and installation hole on the option (B). Tighten the screws to a correct tightening torque:
  - 0.5 N·m to 0.6 N·m (4.4 lbf·in to 5.3 lbf·in)
- 6. Firmly connect the Ethernet communication cables to CN1B (Port 2) (H), and/or CN1A (Port 1) (I).

Isolate communication cables from main circuit wiring and other electrical and power lines. Make sure that you firmly connect the cable end. Refer to *Communication Cable Specifications on page 20* for more information.

7. Reattach the drive front cover (D) and the keypad (E).

Refer to the drive manuals for more information.

**NOTICE** Do not pinch cables between the front covers and the drive. Failure to comply could cause erroneous operation.

8. Set drive parameters in *Related Drive Parameters on page 22* for correct option performance.

# Procedure C

This section shows the procedure to install and wire the option on a GA700, GA800 or CR700 drive.

#### Prepare the Drive for the Option

Correctly wire the drive as specified by the manual packaged with the drive. Make sure that the drive functions correctly. Refer to the drive manuals for more information.

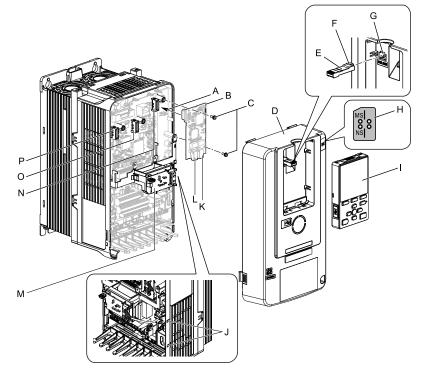

- A Insertion point for CN5 connector
- **B** Option
- C Included screws
- D Drive front cover
- E Keypad connector
- F Keypad connector tab
- G Holder
- H LED label

- I Keypad
- J LED Status Ring board temporary placement holes
- K Option modular connector CN1B (Port 2) (RJ45)
- L Option modular connector CN1A (Port 1) (RJ45)
- M LED Status Ring board
- N Connector CN5-A
- O Connector CN5-B (Not available for communication option installation.)
- P Connector CN5-C (Not available for communication option installation.)

#### Figure 5.6 Drive Components with Option

#### Install the Option

**A DANGER** Electrical Shock Hazard. Do not examine, connect, or disconnect wiring on an energized drive. Before servicing, disconnect all power to the equipment and wait for the time specified on the warning label at a minimum. The internal capacitor stays charged after the drive is de-energized. The charge indicator LED extinguishes when the DC bus voltage decreases below 50 Vdc. When all indicators are OFF, measure for dangerous voltages to make sure that the drive is safe. If you do work on the drive when it is energized, it will cause serious injury or death from electrical shock.

**NOTICE** Damage to Equipment. When you touch the option, make sure that you observe correct electrostatic discharge (ESD) procedures. If you do not follow procedures, it can cause ESD damage to the drive circuitry.

#### Note:

You can only install this option into the CN5-A connector on the drive control board.

- 1. Put the LED label (H) in the correct position on the drive front cover (D).
- 2. Shut off power to the drive and wait for the time specified on the drive warning label at a minimum. Make sure that the charge indicator LED is unlit, then remove the keypad and front cover. Refer to the drive manuals for more information.

3. Remove the keypad (I) and front cover (D).

#### Note:

Remove the keypad, then move the keypad connector (E) to the holder (G) on the drive, then remove the front cover.

4. Carefully remove the LED Status Ring board (M) and put it in the temporary placement holes (J) on the right side of the drive.

Refer to the drive manuals for more information.

**NOTICE** Do not remove the LED Status Ring board cable connector. If you disconnect the LED Status Ring board, it can cause incorrect operation and damage to the drive.

5. Install the option (B) into the CN5-A connector (N) on the drive and use the included screws (C) to put it in place.

Tighten the screws to a correct tightening torque:

• 0.5 N·m to 0.6 N·m (4.4 lbf·in to 5.3 lbf·in)

#### Note:

- 1. A ground wire is not necessary. Do not use the ground wire.
- 2. Only two screws are necessary to install the option on a GA700, GA800, and CR700 drive.
- 6. Firmly connect the Ethernet communication cables to CN1B (Port 2) (K), and/or CN1A (Port 1) (L). Isolate communication cables from main circuit wiring and other electrical and power lines. Make sure that you firmly connect the cable end. Refer to *Communication Cable Specifications on page 20* for more information.

#### Note:

Maximum transmission distance is 100 m (328 ft). Minimum wiring distance between stations is 0.2 m (7.9 in).

7. Reattach the LED Status Ring board (M), front cover (D), and keypad (I).

Refer to the drive manuals for more information.

**NOTICE** Do not pinch cables between the front cover or the LED Status Ring board and the drive. Failure to comply could cause erroneous operation.

#### Note:

- Replace the keypad connector (E), then install the keypad.
- Put the keypad connector tab (F) into the holder when you install the keypad connector to the holder.
  - 8. Set drive parameters in *Related Drive Parameters on page 22* for correct option performance.

# Procedure D

This section shows the procedure to install and wire the option on an HV600 or FP605 drive.

#### Prepare the Drive for the Option

Correctly wire the drive as specified by the manual packaged with the drive. Make sure that the drive functions correctly. Refer to the drive manuals for more information.

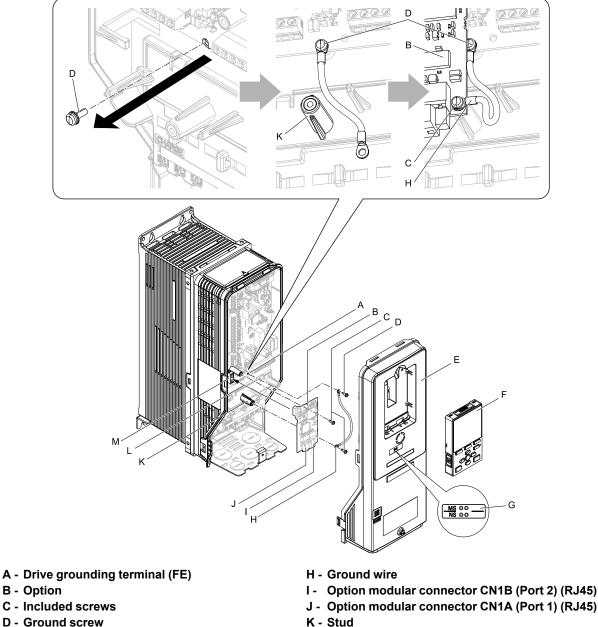

- E Drive front cover
- F Keypad
- G LED label

- L Insertion point for CN5 connector (HV600: CN5, FP605: CN5-A)
  - M Connector CN5 (HV600: CN5, FP605: CN5-A)

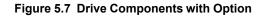

#### Install the Option

**A DANGER** Electrical Shock Hazard. Do not examine, connect, or disconnect wiring on an energized drive. Before servicing, disconnect all power to the equipment and wait for the time specified on the warning label at a minimum. The internal capacitor stays charged after the drive is de-energized. The charge indicator LED extinguishes when the DC bus voltage decreases below 50 Vdc. When all indicators are OFF, measure for dangerous voltages to make sure that the drive is safe. If you do work on the drive when it is energized, it will cause serious injury or death from electrical shock.

**NOTICE** Damage to Equipment. When you touch the option, make sure that you observe correct electrostatic discharge (ESD) procedures. If you do not follow procedures, it can cause ESD damage to the drive circuitry.

- Shut off power to the drive and wait for the time specified on the drive warning label at a minimum. Make sure that the charge indicator LED is unlit, then remove the keypad and front cover. Refer to the drive manuals for more information.
- 2. Remove the keypad (F) and front cover (E).
- 3. Put the LED label (G) in the correct position on the drive front cover (E).

- 4. Remove the screw (D) installed in the drive grounding terminal (A).
- 5. Use the screw (C) installed in the FE ground terminal of the drive (A) to connect one end of the included ground wire (H) to the ground terminal on the drive. Route ground wire on the right side of the stud (K). Tighten the screw to a correct tightening torque:
  - 0.5 N·m to 0.6 N·m (4.4 lbf·in to 5.3 lbf·in)
- Install the option (B) into the CN5 connector (M) (HV600: CN5, FP605: CN5-A) on the drive and use one of the included screws (C) to put it in place.
   Tighten the screw to a correct tightening torque:

0.5 N·m to 0.6 N·m (4.4 lbf·in to 5.3 lbf·in)

#### Note:

Only two screws are necessary to install the option on HV600 and FP605 drives.

7. Use one of the remaining included screws (C) to connect the ground wire (H) to the ground terminal and installation hole on the option (B).

Refer to Figure 5.7 for instruction about crimp terminal orientation and wire routing. Tighten the screw to a correct tightening torque:

- 0.5 N·m to 0.6 N·m (4.4 lbf·in to 5.3 lbf·in)
- 8. Firmly connect the Ethernet communication cables to CN1B (Port 2) (I), and/or CN1A (Port 1) (J). Isolate communication cables from main circuit wiring and other electrical and power lines. Make sure that you firmly connect the cable end. Refer to *Communication Cable Specifications on page 20* for more information.
- 9. Reattach the drive front cover (E) and the keypad (F).

Refer to the drive manuals for more information.

**NOTICE** Do not pinch cables between the front covers and the drive. Failure to comply could cause erroneous operation.

10. Set drive parameters in *Related Drive Parameters on page 22* for correct option performance.

# Communication Cable Specifications

Yaskawa recommends using shielded Cat5e cable or better. The Yaskawa warranty does not cover other cable types.

### Option Connection Diagram

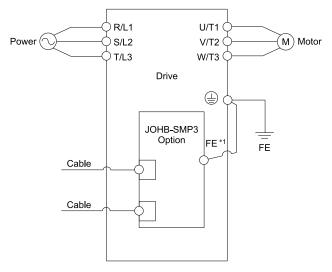

#### Figure 5.8 Option Connection Diagram

Connect the specified ground wire for installations on 1000-series, GA500, HV600, and FP605 drives. The ground wire is not \*1 necessary for installation on GA700, GA800, or CR700 drives.

## Communication Topology Specifications

Drives equipped with the JOHB-SMP3 option can be connected to network in either star or line topology.

- Star Topology Use either one of the communication connectors CN1A (Port 1) or CN1B (Port 2).
- Daisy-Chained Topology

Use the communication connectors CN1A (Port 1) and CN1B (Port 2) at the same time. A switch is not necessary for this connection.

#### Note:

- This option does not support STP (Spanning Tree Protocol), RSTP (Rapid Spanning Tree Protocol), or MRP (Media Redundancy Protocol).
- If the link speed of Port 1 is different than the link speed of Port 2, it will trigger a PA1 [PLC Alarm 1] and the drive will not send data between the ports. To prevent this alarm, set F7-14 = 1 [Duplex Mode Selection = Auto/Auto (Auto Negotiation/Auto Negotiation)] and set the two connected nodes to the same link speed, and make sure that  $F7-15 \neq 101$  or 102 [Communication Speed Selection  $\neq 10/100$ ] Mbps (10 Mbps/100 Mbps) or 100/10 Mbps (100 Mbps/10 Mbps)].

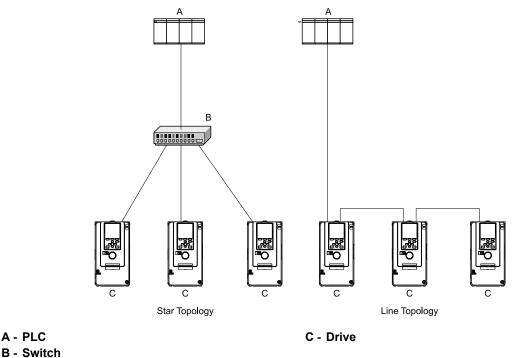

A - PLC

# GSDML File

To facilitate network implementation, the GSDML file can be downloaded directly from the JOHB-SMP3 card using a standard web interface. Refer to *PROFINET Page on page 49* for more information.

You can also obtain a GSDML file from one of the following websites depending on your region:

- U.S.: http://www.yaskawa.com
- Europe: http://www.yaskawa.eu.com
- Japan: http://www.e-mechatronics.com
- Other areas: Check the back cover of these manuals.

For questions, contact Yaskawa or a Yaskawa representative.

#### Note:

Download the GSDML file for YASKAWA AC Drive Option JOHB-SMP3. If you download an incorrect GSDML file, this product will not operate as an IO-Device in the network.

# 6 Related Drive Parameters

These parameters set the drive for operation with the option. Make sure that the parameter settings in this table are correct before you start network communications.

#### Note:

- Hex.: MEMOBUS addresses that you can use to change parameters over network communication are represented in hexadecimal numbers.
- Expert: Some monitors are available in Expert Mode only. When A1-01 = 3 [Access Level Selection = Expert Level], Expert Mode monitors can be displayed on the keypad.

| No.<br>(Hex.)   | Name                             | Description                                                                                                    | Default<br>(Range) |
|-----------------|----------------------------------|----------------------------------------------------------------------------------------------------|--------------------|
| b1-01           | Frequency Reference              | Selects the input method for frequency reference.                                                                                                    | 1                  |
| (0180)          | Selection 1                      | 0 : Keypad                                                                                                    | (0 - 4)            |
|                 |                                  | 1 : Analog Input                                                                                                    |                    |
|                 |                                  | 2 : Memobus/Modbus Communications                                                                                                    |                    |
|                 |                                  | 3 : Option PCB                                                                                                    |                    |
|                 |                                  | 4 : Pulse Train Input                                                                                                    |                    |
|                 |                                  | Note:                                                                                                    |                    |
|                 |                                  | • Set $b1-01 = 3$ to use the IO-Controller to control the frequency reference of the drive.                                                                                                    |                    |
|                 |                                  | <ul> <li>The default setting is different for different drives. Refer to the instruction manual of your<br/>specific drive for more information.</li> </ul>                                                                       |                    |
| b1-02           | Run Command Selection 1          | Sets the input method for the Run command.                                                                                                    | 1                  |
| (0181)          |                                  | 0 : Keypad                                                                                                    | (0 - 9)            |
|                 |                                  | 1 : Digital Input                                                                                                    |                    |
|                 |                                  | 2 : Memobus/Modbus Communications                                                                                                    |                    |
|                 |                                  | 3 : Option PCB                                                                                                    |                    |
|                 |                                  | 7 : AUTO Command + Term Run                                                                                                    |                    |
|                 |                                  | 8 : AUTO Command + Serial Run                                                                                                    |                    |
|                 |                                  | 9 : AUTO Command + Option Run                                                                                                    |                    |
|                 |                                  | <ul> <li>Note:</li> <li>Set b1-02 = 3 or 9 to start and stop the drive with the IO-Controller using serial communications.</li> </ul>                                                                                             |                    |
|                 |                                  | • The setting range is different for different drives. Refer to the instruction manual of your specific drive for more information.                                                                                               |                    |
| F6-01<br>(03A2) | Communication Error<br>Selection | Selects drive response when the drive detects a <i>bUS</i> [Option Communication Error] error during communications with the option.                                                                                              | 1<br>(0 - 5)       |
| . ,             |                                  | 0 : Ramp to Stop                                                                                                    |                    |
|                 |                                  | 1 : Coast to Stop                                                                                                    |                    |
|                 |                                  | 2 : Fast Stop (Use C1-09)                                                                                                    |                    |
|                 |                                  | 3 : Alarm Only                                                                                                    |                    |
|                 |                                  | 4 : Alarm (Run at <i>d1-04</i> )                                                                                                    |                    |
|                 |                                  | 5 : Alarm - Ramp Stop                                                                                                    |                    |
|                 |                                  | <ul> <li>Note:</li> <li>When you set this parameter to 3 or 4, the drive will continue operation after it detects a fault. Separately prepare safety protection equipment and systems, for example fast-stop switches.</li> </ul> |                    |
|                 |                                  | • Refer to the drive manual to know if settings 4 and 5 are available.                                                                                                    |                    |
|                 |                                  | <ul> <li>The setting range for 1000-Series drives is different for different software versions. Refer to<br/>the Peripheral Devices &amp; Options section of the drive instruction manual for more<br/>information.</li> </ul>    |                    |
|                 |                                  | <ul> <li>Changes to this parameter take effect immediately. It is not necessary to cycle power on the<br/>drive.</li> </ul>                                                                                                    |                    |
| F6-02           | Comm External Fault (EF0)        | Selects the conditions at which EF0 [Option Card External Fault] is detected.                                                                                                    | 0                  |
| (03A3)          | Detect                           | 0 : Always Detected                                                                                                    | (0, 1)             |

| No.<br>(Hex.)   | Name                                | Description                                                                                                    | Default<br>(Range) |
|-----------------|-------------------------------------|----------------------------------------------------------------------------------------------------|--------------------|
|                 |                                     | 1 : Detected during RUN Only                                                                                                    |                    |
| F6-03<br>(03A4) | Comm External Fault (EF0)<br>Select | Selects the operation of the drive when <i>EF0 [Option Card External Fault]</i> is detected.<br>0 : Ramp to Stop<br>1 : Coast to Stop<br>2 : Fast Stop (Use C1-09)<br>3 : Alarm Only<br><b>Note:</b><br>When you set this parameter to 3, the drive will continue operation after it detects a fault.<br>Separately prepare safety protection equipment and systems, for example fast stop switches.                                                                                                    | 1<br>(0 - 3)       |
| F6-06<br>(03A7) | Torque Reference/Limit by<br>Comm   | <ul> <li>Selects whether to enable or disable the torque reference and torque limit received from the communication option.</li> <li>0: Disabled</li> <li>1: Enabled</li> <li>Note: <ul> <li>Control method availability of this parameter is different for different product series.</li> <li>-1000-Series</li> <li>Parameter is available when A1-02 = 3, 6, 7 [Control Method Selection = Closed Loop Vector, PM Advanced Open Loop Vector, PM Closed Loop Vector].</li> <li>When you enable this parameter, d5-01 [Torque Control Selection] sets the drive to read the value as the Torque Limit value or the Torque Reference value.</li> <li>d5-01 = 01 [Speed Control]: Torque Limit</li> <li>d5-01 = 1 [Torque Control]: Torque Limit</li> <li>d5-01 = 1 [Torque Control]: Torque Limit</li> <li>-GA500</li> <li>Parameter is available when A1-02 = 2, 6, 8 [Control Method Selection = Open Loop Vector PM Advanced Open Loop Vector, EZ Vector Control]. The drive reads this value as the Torque Limit.</li> <li>-GA700, GA800</li> <li>Parameter is available when A1-02 = 2, 3, 4, 6, 7, 8 [Control Method Selection = Open Loop Vector, Closed Loop Vector, Advanced Open Loop Vector, PM Advanced Open Loop Vector, PM Advanced Open Loop Vector, PM Closed Loop Vector, EZ Vector Control].</li> <li>When you enable this parameter, d5-01 [Torque Reference value.</li> <li>d5-01 = 0 [Speed Control]: Torque Limit</li> <li>-GA700, GA800</li> <li>Parameter is available when A1-02 = 2, 3, 4, 6, 7, 8 [Control Method Selection = Open Loop Vector, PM Closed Loop Vector, EZ Vector Control].</li> <li>When you enable this parameter, d5-01 [Torque Reference value.</li> <li>d5-01 = 1 [Torque Control]: Torque Limit</li> <li>d5-01 = 1 [Torque Control]: Torque Limit</li> <li>d5-01 = 0 [Speed Control]: Torque Limit</li> <li>d5-01 = 1 [Torque Control]: Torque Reference</li> <li>When A1-02 = 2, 8 [Control Method Selection = Open Loop Vector, Control], the drive reads this value as the Torque Limit value or the Torque Reference</li> <li>When A1-02 = 2, 8 [Control Method Selection]</li></ul></li></ul> | 0<br>(0, 1)        |
| F6-07<br>(03A8) | Multi-Step Ref @ NetRef/<br>ComRef  | 0 : Disable Multi-Step References<br>1 : Enable Multi-Step References<br><b>Note:</b><br>Default setting of <i>F6-07</i> is <i>1</i> for GA500.                                                                                                    | 0<br>(0, 1)        |
| F6-08<br>(036A) | Comm Parameter Reset<br>@Initialize | Selects whether communication-related parameters <i>F6-xx and F7-xx</i> are set back to original default values when you use parameter <i>A1-03 [Initialize Parameters]</i> to initialize the drive.<br>0 : No Reset - Parameters Retained<br>1 : Reset - Back to Factory Default<br><b>Note:</b><br>When you set <i>F6-08</i> to <i>1</i> and you then use <i>A1-03</i> to initialize the drive, the drive will not change this setting value.                                                                                                    | 0<br>(0, 1)        |
| F6-14<br>(03BB) | Bus Error Auto Reset                | <ul> <li>Enables and disables the automatic reset of a <i>bUS [Option Communication Error]</i> fault.</li> <li>0 : Disabled</li> <li>1 : Enabled</li> <li>Note: <ul> <li>This parameter is not available in all 1000-series drives.</li> <li>Changes to this parameter take effect immediately. It is not necessary to cycle power on the drive.</li> </ul> </li> </ul>                                                                                                    | 0<br>(0, 1)        |
| F6-15<br>(0B5B) | Comm. Option Parameters<br>Reload   | <ul> <li>Sets when the drive will activate the <i>F6-xx/F7-xx</i> communications-related parameters that you changed. Use this parameter as an alternative to cycling power to the drive to active parameters.</li> <li>0 : Reload at Next Power Cycle</li> <li>1 : Reload Now</li> <li>2 : Cancel Reload Request</li> <li>Note: <ul> <li><i>F6-15</i> is reset to 0 after setting 1 or 2.</li> <li>This parameter is not available in all 1000-series drives.</li> <li>Changes to this parameter take effect immediately. It is not necessary to cycle power on the drive.</li> </ul> </li> </ul>                                                                                                    | 0<br>(0 - 2)       |
| F7-01<br>(03E5) | IP Address 1                        | <ul> <li>Sets the static/fixed IP address. Sets the most significant octet.</li> <li>Note:</li> <li>This parameter is only effective when F7-13 = 0 [Address Mode at Startup = Static].</li> <li>All IP Addresses must be unique.</li> </ul>                                                                                                    | 192<br>(0 - 255)   |

| No.<br>(Hex.)   | Name                 | Description                                                                                                    | Default<br>(Range) |
|-----------------|----------------------|----------------------------------------------------------------------------------------------------|--------------------|
|                 |                      | • You must cycle power to the drive for the changes to take effect. For non-1000 series drives, you can set <i>F6-15 = 1 [Comm. Option Parameters Reload = Reload Now]</i> .                                                                                                    |                    |
| F7-02<br>(03E6) | IP Address 2         | <ul> <li>Sets the static/fixed IP address. Sets the second most significant octet.</li> <li>Note: <ul> <li>This parameter is only effective when F7-13 = 0 [Address Mode at Startup = Static].</li> <li>All IP Addresses must be unique.</li> <li>You must cycle power to the drive for the changes to take effect. For non-1000 series drives, you can set F6-15 = 1 [Comm. Option Parameters Reload = Reload Now].</li> </ul> </li> </ul>                      | 168<br>(0 - 255)   |
| F7-03<br>(03E7) | IP Address 3         | <ul> <li>Sets the static/fixed IP address. Sets the third most significant octet.</li> <li>Note: <ul> <li>This parameter is only effective when F7-13 = 0 [Address Mode at Startup = Static].</li> <li>All IP Addresses must be unique.</li> <li>You must cycle power to the drive for the changes to take effect. For non-1000 series drives, you can set F6-15 = 1 [Comm. Option Parameters Reload = Reload Now].</li> </ul> </li> </ul>                       | 1<br>(0 - 255)     |
| F7-04<br>(03E8) | IP Address 4         | <ul> <li>Sets the static/fixed IP address. Sets the fourth most significant octet.</li> <li>Note: <ul> <li>This parameter is only effective when F7-13 = 0 [Address Mode at Startup = Static].</li> <li>All IP Addresses must be unique.</li> <li>You must cycle power to the drive for the changes to take effect. For non-1000 series drives, you can set F6-15 = 1 [Comm. Option Parameters Reload = Reload Now].</li> </ul> </li> </ul>                      | 20<br>(0 - 255)    |
| F7-05<br>(03E9) | Subnet Mask 1        | <ul> <li>Sets the static/fixed Subnet Mask. Sets the most significant octet.</li> <li>Note: <ul> <li>This parameter is only effective when F7-13 = 0 [Address Mode at Startup = Static].</li> <li>All IP Addresses must be unique.</li> <li>You must cycle power to the drive for the changes to take effect. For non-1000 series drives, you can set F6-15 = 1 [Comm. Option Parameters Reload = Reload Now].</li> </ul> </li> </ul>                            | 255<br>(0 - 255)   |
| F7-06<br>(03EA) | Subnet Mask 2        | <ul> <li>Sets the static/fixed Subnet Mask. Sets the second most significant octet.</li> <li>Note: <ul> <li>This parameter is only effective when F7-13 = 0 [Address Mode at Startup = Static].</li> <li>All IP Addresses must be unique.</li> <li>You must cycle power to the drive for the changes to take effect. For non-1000 series drives, you can set F6-15 = 1 [Comm. Option Parameters Reload = Reload Now].</li> </ul> </li> </ul>                     | 255<br>(0 - 255)   |
| F7-07<br>(03EB) | Subnet Mask 3        | <ul> <li>Sets the static/fixed Subnet Mask. Sets the third most significant octet.</li> <li>Note: <ul> <li>This parameter is only effective when F7-13 = 0 [Address Mode at Startup = Static].</li> <li>All IP Addresses must be unique.</li> <li>You must cycle power to the drive for the changes to take effect. For non-1000 series drives, you can set F6-15 = 1 [Comm. Option Parameters Reload = Reload Now].</li> </ul> </li> </ul>                      | 255<br>(0 - 255)   |
| F7-08<br>(03EC) | Subnet Mask 4        | <ul> <li>Sets the static/fixed Subnet Mask. Parameter F7-08 sets the fourth most significant octet.</li> <li>Note: <ul> <li>This parameter is only effective when F7-13 = 0 [Address Mode at Startup = Static].</li> <li>All IP Addresses must be unique.</li> <li>You must cycle power to the drive for the changes to take effect. For non-1000 series drives, you can set F6-15 = 1 [Comm. Option Parameters Reload = Reload Now].</li> </ul> </li> </ul>     | 0<br>(0 - 255)     |
| F7-09<br>(03ED) | Gateway Address 1    | <ul> <li>Sets the static/fixed Gateway address. Sets the most significant octet.</li> <li>Note: <ul> <li>This parameter is only effective when F7-13 = 0 [Address Mode at Startup = Static].</li> <li>All IP Addresses must be unique.</li> <li>You must cycle power to the drive for the changes to take effect. For non-1000 series drives, you can set F6-15 = 1 [Comm. Option Parameters Reload = Reload Now].</li> </ul> </li> </ul>                        | 192<br>(0 - 255)   |
| F7-10<br>(03EE) | Gateway Address 2    | <ul> <li>Sets the static/fixed Gateway address. Sets the second most significant octet.</li> <li>Note: <ul> <li>This parameter is only effective when F7-13 = 0 [Address Mode at Startup = Static].</li> <li>All IP Addresses must be unique.</li> <li>You must cycle power to the drive for the changes to take effect. For non-1000 series drives, you can set F6-15 = 1 [Comm. Option Parameters Reload = Reload Now].</li> </ul> </li> </ul>                 | 168<br>(0 - 255)   |
| F7-11<br>(03EF) | Gateway Address 3    | <ul> <li>Sets the static/fixed Gateway address. Sets the third most significant octet.</li> <li>Note: <ul> <li>This parameter is only effective when <i>F7-13 = 0 [Address Mode at Startup = Static]</i>.</li> <li>All IP Addresses must be unique.</li> <li>You must cycle power to the drive for the changes to take effect. For non-1000 series drives, you can set <i>F6-15 = 1 [Comm. Option Parameters Reload = Reload Now]</i>.</li> </ul> </li> </ul>    | 1<br>(0 - 255)     |
| F7-12<br>(03F0) | Gateway Address 4    | <ul> <li>Sets the static/fixed Gateway address. Parameter F7-12 sets the fourth most significant octet.</li> <li>Note: <ul> <li>This parameter is only effective when F7-13 = 0 [Address Mode at Startup = Static].</li> <li>All IP Addresses must be unique.</li> <li>You must cycle power to the drive for the changes to take effect. For non-1000 series drives, you can set F6-15 = 1 [Comm. Option Parameters Reload = Reload Now].</li> </ul> </li> </ul> | 1<br>(0 - 255)     |
| F7-13<br>(03F1) | Address Startup Mode | Selects how the option address is set.<br>0 : Static (Use F7-01 to F7-12 to set.)<br>1 : BOOTP (PLC will assign IP Address)<br>2 : DHCP (PLC will assign IP Address)                                                                                                    | 2<br>(0 - 2)       |

| No.<br>(Hex.)                                                    | Name                                                                                       | Description                                                                                                    | Default<br>(Range)        |
|------------------------------------------------------------------|--------------------------------------------------------------------------------------------|----------------------------------------------------------------------------------------------------|---------------------------|
|                                                                  |                                                                                            | <ul> <li>Note:</li> <li>You must cycle power to the drive for the changes to take effect. For non-1000 series drives, you can set <i>F6-15 = 1 [Comm. Option Parameters Reload = Reload Now].</i></li> <li>The PLC will assign the IP addresses when <i>F7-13 = 1 or 2.</i></li> </ul>                                                                                                    |                           |
| F7-14<br>(03F2)                                                  | Duplex Mode Selection                                                                      | Sets duplex mode settings (Port 1 (CN1A)/Port 2 (CN1B)). Set this parameter to 1 or 2 for         PROFINET. Set F7-15 = 100 [Communication Speed Selection = 100/100 Mbps (100 Mbps/100 Mbps] if you set this parameter to 2.         0 : Half/Half (Half Duplex/Half Duplex)         1 : Auto/Auto (Auto Negotiation/Auto Negotiation)         2 : Full/Full (Full Duplex/Full Duplex)         3 : Half/Auto (Half Duplex/Full Duplex)         5 : Auto/Half (Auto Negotiation/Half Duplex)         6 : Auto/Full (Auto Negotiation/Half Duplex)         7 : Full/Half (Full Duplex/Full Duplex)         8 : Full/Auto (Full Duplex/Half Duplex)         8 : Full/Auto (Full Duplex/Auto Negotiation)         Note:         You must cycle power to the drive for the changes to take effect. For non-1000 series drives, you can set F6-15 = 1 [Comm. Option Parameters Reload = Reload Now]. | 1<br>(0 - 8)              |
| F7-15<br>(03F3)                                                  | Communication Speed<br>Selection                                                           | <ul> <li>Sets the communications speed (Port 1 (CN1A)/Port 2 (CN1B)). Set this parameter to 100 for PROFINET.</li> <li>10 : 10/10 Mbps (10 Mbps/10 Mbps)</li> <li>100 : 100/100 Mbps (100 Mbps/100 Mbps)</li> <li>101 : [Not Used/No function] 10/100 Mbps (10 Mbps/100 Mbps)</li> <li>102 : [Not Used/No function] 100/10 Mbps (100 Mbps/10 Mbps)</li> <li>Note:</li> <li>• F7-15 is only effective when the port is set to half or full duplex in F7-14 [Duplex Mode Selection].</li> <li>• You must cycle power to the drive for the changes to take effect. For non-1000 series drives, you can set F6-15 = 1 [Comm. Option Parameters Reload = Reload Now].</li> </ul>                                                                                                    | 10<br>(10 - 102)          |
| F7-16<br>(03F4)                                                  | Timeout Value                                                                              | <ul> <li>Sets the <i>bUS</i> fault delay time to the drive after the option detects a <i>bUS</i> fault to let the network condition self-correct.</li> <li>Note: <ul> <li>This parameter is not available in all 1000-series drives.</li> <li>Changes to this parameter take effect immediately. It is not necessary to cycle power on the drive.</li> </ul> </li> </ul>                                                                                                    | 0.0 s<br>(0.0 s - 30.0 s) |
| F7-23 - F7-27<br>(03FB - 03FF)<br>F7-28 - F7-32<br>(0370 - 0374) | Dynamic Out Param 1 to 10<br>for CommCard                                                  | Sets configurable outputs 1 to 10 that are used in some of the PROFINET I/O modules. Each parameter contains a MEMOBUS/Modbus address. The values received from the PLC for the configurable outputs will be written to this corresponding MEMOBUS / Modbus addresses. A MEMOBUS/Modbus address value of 0 means that the value received from the PLC for the configurable outputs will not be written to any MEMOBUS/Modbus register.                                                                                                    | 0<br>(-)                  |
| F7-33 - F7-42<br>(0375 to 037E)                                  | Dynamic In Param 1 to 10<br>for ComCard                                                    | Sets configurable inputs 1 to 10 which are used in some of the PROFINET I/O modules. Each parameter contains a MEMOBUS/Modbus address. The values sent to the PLC via the configurable inputs will be read from the corresponding MEMOBUS/Modbus addresses. A MEMOBUS/Modbus address value of 0 means that the value sent for the configurable inputs is not defined by the user, therefore the option default register value will be returned.                                                                                                    | 0<br>(-)                  |
| H5-11<br>(043C)                                                  | Communications ENTER<br>Function Selection<br>(Function common to<br>communication option) | Sets when an Enter command is necessary to use MEMOBUS/Modbus communications to change<br>parameter values.<br>0 : Parameter changes are activated when ENTER command is written<br>1 : Parameter changes are activated immediately. No ENTER command is necessary.                                                                                                    | 0<br>(0, 1)               |
| o1-03<br>(0502)                                                  | Frequency Display Unit<br>Selection                                                        | Sets the display units for the frequency reference and output frequency. Changes to this parameter<br>take effect immediately. It is not necessary to cycle power on the drive.<br>0 : 0.01Hz units<br>1 : 0.01% units<br>2 : min <sup>-1</sup> (r/min) unit<br>3 : User Units (o1-09 -o1-11)                                                                                                    | 0<br>(0 - 3)              |

|                         | Table 6.1                  | Option Monitor                                                                                                    |                    |  |
|-------------------------|----------------------------|----------------------------------------------------------------------------------------------------|--------------------|--|
| No.                     | Name                       | Description                                                                                                    | Range              |  |
| U4-75                   | Communication OPT Protocol | <ul> <li>Shows the setting of DIP switch S1.</li> <li>70 = All switches OFF (incorrect for PROFINET)</li> <li>S1 <ul> <li>1</li> <li>2</li> <li>N</li> <li>3</li> <li>4</li> </ul> </li> <li>71 to 77 = Incorrect for PROFINET</li> <li>78 = Switch 4 ON, all others OFF (correct for PROFINET)</li> <li>S1 <ul> <li>1</li> <li>0</li> <li>2</li> <li>N</li> <li>1</li> <li>0</li> <li>2</li> <li>N</li> <li>1</li> <li>0</li> <li>2</li> <li>N</li> <li>3</li> <li>4</li> </ul> </li> <li>79 to 7F = Other switch positions that are incorrect for PROFINET for PROFINET</li> <li>79 to 7F = Other switch positions that are incorrect for PROFINET Note: <ul> <li>Not all drive software versions will display this monitor. Contact Yaskawa or your nearest sales representative for more information.</li> </ul> </li> </ul> | 00 - FF (Hex.)     |  |
| U4-76 - U4-78           | MAC Address 1              | <ul> <li>Shows the main MAC Address.</li> <li>U4-76: First octet, Second octet</li> <li>U4-77: Third octet, Fourth octet</li> <li>U4-78: Fifth octet, Sixth octet</li> <li>Note:</li> <li>Not all drive software versions will display this monitor.<br/>Contact Yaskawa or your nearest sales representative for more information.</li> </ul>                                                                                                    | 0000 - FFFF (Hex.) |  |
| U4-79 - U4-81<br>Expert | MAC Address 2              | <ul> <li>Shows the second MAC Address.</li> <li>U4-79: First octet, Second octet</li> <li>U4-80: Third octet, Fourth octet</li> <li>U4-81: Fifth octet, Sixth octet</li> <li>Note:</li> <li>Not all drive software versions will display this monitor.<br/>Contact Yaskawa or your nearest sales representative for more information.</li> </ul>                                                                                                    | 0000 - FFFF (Hex.) |  |
| U4-82 - U4-84<br>Expert | MAC Address 3              | <ul> <li>Shows the third MAC Address.</li> <li>U4-82: First octet, Second octet</li> <li>U4-83: Third octet, Fourth octet</li> <li>U4-84: Fifth octet, Sixth octet</li> <li>Note:</li> <li>Not all drive software versions will display this monitor.<br/>Contact Yaskawa or your nearest sales representative for more information.</li> </ul>                                                                                                    | 0000 - FFFF (Hex.) |  |
| U6-80 - U6-83           | Option IP Address 1 - 4    | <ul> <li>Shows the currently available local IP Address.</li> <li>U6-80: First octet</li> <li>U6-81: Second octet</li> <li>U6-82: Third octet</li> <li>U6-83: Fourth octet</li> </ul>                                                                                                    | 0 - 255            |  |
| U6-84 - U6-87           | Online Subnet 1 - 4        | <ul> <li>Shows the currently available subnet mask.</li> <li>U6-84: First octet</li> <li>U6-85: Second octet</li> <li>U6-86: Third octet</li> <li>U6-87: Fourth octet</li> </ul>                                                                                                    | 0 - 255            |  |
| U6-88 - U6-91           | Online Gateway 1 - 4       | Shows the currently available gateway address.          • U6-88: First octet          • U6-89: Second octet       0 - 25         • U6-90: Third octet          • U6-91: Fourth octet                                                                                                    |                    |  |
| U6-92                   | Online Speed               | Shows CN1A Port 1 link speed currently available. 10: 10 100: 100                                                                                                    |                    |  |
| U6-93                   | Online Duplex              | Shows CN1A Port 1 duplex setting currently available. 0: Half/Half<br>1: Full/Full                                                                                                    |                    |  |

Table 6.1 Option Monitor

| No.   | Name          | Description                                                                                                    | Range                        |
|-------|---------------|----------------------------------------------------------------------------------------------------|------------------------------|
| U6-94 | OPT SPARE 1   | Shows CN1B Port 2 link speed currently available.                                                                                                    | 10: 10 Mbps<br>100: 100 Mbps |
| U6-95 | OPT SPARE 2   | Shows CN1B Port 2 duplex setting currently available.                                                                                                    | 0: Half/Half<br>1: Full/Full |
| U6-97 | OPT SPARE 4   | Shows the PROFINET-specific software version. (when DIP<br>switches are set for PROFINET)<br>Shows overall JOHB-SMP3 software version (when DIP<br>switches are all OFF) | -                            |
| U6-98 | First Fault   | Shows first option fault.                                                                                                    |                              |
| U6-99 | Current Fault | Shows current option fault.                                                                                                    | -                            |

# PROFINET Messaging

# PROFINET Overview

7

This section describes the communication profile used between the PROFINET I/O network and the option.

The JOHB-SMP3 can be configured by the hardware configuration tool (customer supplied) to use either the Yasakawa-specific set of control and status words or the Yaskawa P-Drive profile.

By default, the JOHB-SMP3 uses the Yaskawa-specific profile. The Yaskawa-specific control word allows for simple run/stop/reverse control. The Yaskawa-specific status word contains simple bit-mapped status information.

Optionally, the Yaskawa P-Drive profile can be selected. Selecting the Yaskawa P-Drive profile forces the Yaskawa P-Drive run/stop sequence and re-maps the control and status word definitions to be compatible with Yaskawa P-Drive.

# Yaskawa Vendor-Specific Control and Status Words

# The Control Word and the Status Word

The contents of the Control Word and the Status Word are detailed in Table 7.1.

The Control and Status Words are always the first words (Word 0) regardless of the selected telegram.

# Frequency Reference

Frequency Reference is a 16-bit word containing the desired output frequency.

The default units for this word are 0.01 Hz (example: 1234 -> 12.34 Hz reference).

You can use *o1-03* [Frequency Display Unit Selection] and *o1-10* [User Units Maximum Value] to change the units of the frequency reference.

# Output Frequency

Output Frequency is a 16-bit word containing the current output frequency of the drive.

The default units for this word are 0.01 Hz (example: 1234 -> 12.34 Hz reference).

You can use *o1-03* [Frequency Display Unit Selection] and *o1-10* [User Units Maximum Value] to change the units of the output frequency.

The Output Frequency is always the second word (Word 1) of the "produce" telegram, regardless of the selected telegram.

| Yaskawa-Specific Control Word |                        | Yaskawa-Specific Status Word |                           |  |
|-------------------------------|------------------------|------------------------------|---------------------------|--|
| Bit                           | Description            | Bit                          | Description               |  |
| 0                             | Forward Run            | 0                            | Running                   |  |
| 1                             | Reverse Run            | 1                            | Zero Speed                |  |
| 2                             | External Fault (EF0)   | 2                            | Reverse Operation         |  |
| 3                             | Fault Reset            | 3                            | Reset Signal Input Active |  |
| 4                             | Multi-Function Input 1 | 4                            | Speed Agree               |  |
| 5                             | Multi-Function Input 2 | 5                            | Ready                     |  |

Table 7.1 Yaskawa-Specific Control Word and Status Word

| Yaskawa-Specific Control Word |                           | Yask            | awa-Specific Status Word                             |
|-------------------------------|---------------------------|-----------------|------------------------------------------------------|
| Bit                           | Description               | Bit Description |                                                      |
| 6                             | Multi-Function Input 3    | 6               | Alarm                                                |
| 7                             | Multi-Function Input 4    | 7               | Fault                                                |
| 8                             | Multi-Function Input 5    | 8               | oPE Fault                                            |
| 9                             | Multi-Function Input 6    | 9               | During Undervoltage                                  |
| 10                            | Multi-Function Input 7    | 10              | Motor 2 Selected                                     |
| 11                            | Multi-Function Input 8 *1 | 11              | Zero Servo Complete<br>(not available on all drives) |
| 12                            | Not Used                  | 12              | Not Used                                             |
| 13                            | Not Used                  | 13              | Not Used                                             |
| 14                            | Not Used                  | 14              | Net Reference                                        |
| 15                            | Not Used                  | 15              | Net Control                                          |

\*1 Bit 11 is not used for the GA500 and other drives that only have 7 digital input terminals.

# Yaskawa P-Drive Communication Profile

# The Control Word and the Status Word

The contents of the Control Word and the Status Word are detailed in Table 7.2 and Table 7.3 respectively. The drive states are presented in the Yaskawa P-Drive State Machine (Figure 7.1).

The Control and Status Words are always the first words (Word 0) regardless of the selected telegram.

| Bit     | Name             | Value  | Proceed to STATE/Description                                                                                                    |
|---------|------------------|--------|----------------------------------------------------------------------------------------------------|
|         | ON               | 1      | Proceed to READY TO OPERATE.                                                                                                    |
| 0       | OFF1             | 0      | Emergency OFF. Proceed to OFF1 ACTIVE; proceed further to READY TO SWITCH ON unless other interlocks (OFF2, OFF3) are active.                                             |
| 1       | OFF2             | 1      | Continue operation (OFF2 inactive).                                                                                                    |
| 1       | OFF2             | 0      | Emergency OFF. Proceed to OFF2 ACTIVE; proceed further to SWITCH ON INHIBIT.                                                                                              |
| 2       | OFF3             | 1      | Continue operation (OFF3 inactive).                                                                                                    |
| 2       | OFF5             | 0      | Emergency stop. Proceed to OFF3 ACTIVE; proceed further to SWITCH-ON INHIBIT.                                                                                             |
| 2       | OPERATION ENADLE | 1      | Proceed to ENABLE OPERATION.                                                                                                    |
| 3       | OPERATION_ENABLE | 0      | Inhibit operation. Proceed to OPERATION INHIBIT.                                                                                                    |
|         |                  | 1      | Normal operation. Proceed to RAMP FUNCTION GENERATOR: ENABLE OUTPUT.                                                                                                    |
| 4       | RAMP_OUT_ZERO    | 0      | Stop according to selected stop type.                                                                                                    |
|         |                  | 1      | Normal operation.                                                                                                    |
| 5       | RAMP_HOLD        | 0      | Halt ramping (Ramp Function Generator output held). Proceed to RAMP FUNCTION GENERATOR: ENABLE ACCELERATOR.                                                               |
| 6       | 6 RAMP_IN_ZERO   | 1      | Normal operation. Proceed to OPERATING.<br><b>Note:</b><br>This bit is effective only if the fieldbus interface is set as the source for this signal by drive parameters. |
|         |                  | 0      | Force Ramp Function Generator input to zero.                                                                                                    |
| 7       | DECET            | 0 -> 1 | Fault reset if an active fault exists. Proceed to SWITCH ON INHIBIT.                                                                                                    |
| 7       | RESET            | 0      | (Continue normal operation)                                                                                                    |
| 8       | INCHING_1        | -      | Inching 1. (Not supported)                                                                                                    |
| 9       | INCHING_2        | -      | Inching 2. (Not supported)                                                                                                    |
| 10      |                  | 1      | Network control enabled.                                                                                                    |
| 10      | REMOTE_CMD       | 0      | Network control disabled.                                                                                                    |
| 11 - 15 | -                | -      | Reserved                                                                                                    |

 Table 7.2 Control Word (STW) for Yaskawa P-Drive Communication Profile

| Bit           | Name            | Value | Proceed to STATE/Description                                                                                         |
|---------------|-----------------|-------|----------------------------------------------------------------------------------------------------|
| _             | 0 RDY_ON        | 1     | READY TO SWITCH ON.                                                                                                  |
| 0             |                 | 0     | NOT READY TO SWITCH ON.                                                                                              |
|               |                 | 1     | READY TO OPERATE.                                                                                                    |
| 1             | RDY_RUN         | 0     | OFF1 ACTIVE.                                                                                                    |
|               |                 | 1     | ENABLE OPERATION.                                                                                                    |
| 2             | RDY_REF         | 0     | DISABLE OPERATION.                                                                                                   |
| 2             | TRIBBED         | 1     | FAULT.                                                                                                    |
| 3             | TRIPPED         | 0     | No fault.                                                                                                    |
|               |                 | 1     | OFF2 inactive.                                                                                                    |
| 4             | OFF_2_STA       | 0     | OFF2 ACTIVE.                                                                                                    |
| _             |                 | 1     | OFF3 inactive.                                                                                                    |
| 5             | OFF_3_STA       | 0     | OFF3 ACTIVE.                                                                                                    |
|               |                 | 1     | SWITCH-ON INHIBIT ACTIVE.                                                                                            |
| 6             | SWC_ON_INHIB    | 0     | SWITCH-ON INHIBIT NOT ACTIVE.                                                                                        |
| -             |                 | 1     | Warning/Alarm.                                                                                                    |
| 1             | 7 ALARM         | 0     | No Warning/Alarm.                                                                                                    |
|               | CREED EDDOD     | 1     | WITHIN TOLERANCE.                                                                                                    |
| 8             | SPEED_ERROR     | 0     | OUT OF TOLERANCE.                                                                                                    |
|               |                 | 1     | Drive control location: REMOTE.                                                                                      |
| 9             | REMOTE          | 0     | Drive control location: LOCAL.                                                                                       |
| 10            |                 | 1     | OPERATING. Actual value equals reference value (i.e., within tolerance limits).                                      |
| 10            | AT_SETPOINT     | 0     | Actual value differs from reference value (i.e., outside tolerance limits).                                          |
| 11 - 13       | -               | -     | Reserved                                                                                                    |
| 14 * <i>1</i> | Safe Torque Off | 1     | Motor coasts to stop if either terminal H1 or H2 is OFF, or both terminals H1 and H2 are OFF for Safe Disable input. |
|               |                 | 0     | Both terminals H1 and H2 are OFF for Safe Disable input.                                                             |
| 14 *2         | -               | -     | Reserved                                                                                                    |
| 15            | -               | -     | Reserved                                                                                                    |

 Table 7.3 Status Word (ZSW) for the Yaskawa P-Drive Communication Profile

\*1 Bit 14 is available if Control/Status is set to 1: Yaskawa P-Drive in Table 8.1.

\*2 Bit 14 is not available if Control/Status is set to 2: Yaskawa P-Drive (Legacy) in Table 8.1.

### Frequency Reference

The Frequency reference is a 16-bit word containing a sign bit and a 15-bit integer. A negative reference (indicating reverse direction of rotation) is formed by calculating the two's complement from the corresponding positive reference. The reference value is the desired output frequency.

The default units for this word are 0.01 Hz (example: 1234 -> 12.34 Hz reference).

You can use *o1-03* [Frequency Display Unit Selection] and *o1-10* [User Units Maximum Value] to change the units of the frequency reference.

The Frequency Reference is always the second word (Word 1) of the "consume" telegram, regardless of the selected telegram.

**WARNING** Sudden Movement Hazard. Do not set o1-03 = 3 and o1-10 > 32,767 at the same time. This word is a 15-bit signed integer, and incorrect parameter settings can cause serious injury or death from reverse rotation at incorrect speeds.

# Output Frequency

Output Frequency is a 16-bit word containing the current output frequency (U1-02) of the drive.

The default units for this word are 0.01 Hz (example: 1234 -> 12.34 Hz reference).

You can use *o1-03* [Frequency Display Unit Selection] and *o1-10* [User Units Maximum Value] to change the units of the output frequency.

The Output Frequency is always the second word (Word 1) of the "produce" telegram, regardless of the selected telegram.

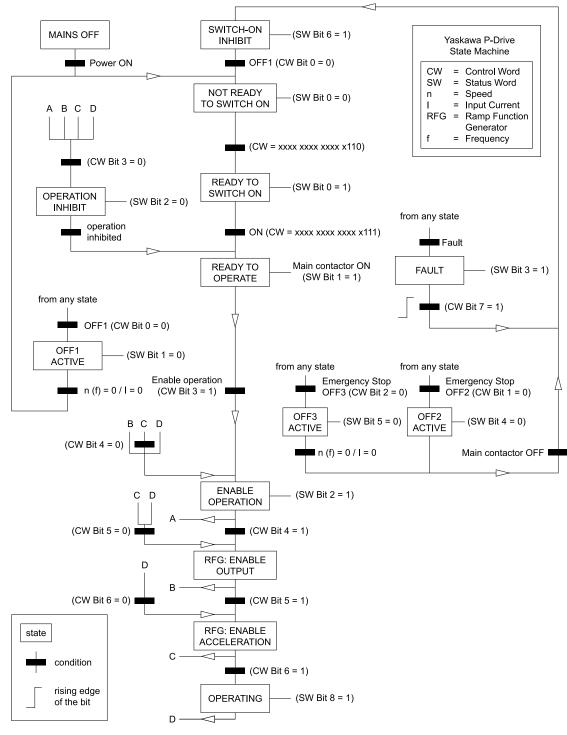

Figure 7.1 Yaskawa P-Drive State Machine

# 8 Communication

This section describes the PROFINET IO messaging used in communication with the drive.

For detailed information on PROFINET IO communication, refer to PROFINET specification Application Layer protocol for decentralized periphery and distributed automation v2.0 available at www.profibus.com.

# Introduction to PROFINET IO

PROFINET IO is a fieldbus protocol that enables communication between programmable controllers and distributed field devices on an Ethernet network. The protocol classifies devices into IO-Controllers, IO-Supervisors, and IO-Devices, which have a specific collection of services.

PROFINET IO uses three different communication channels to exchange data. The standard UDP/IP and TCP/IP channel is used for parameterization and configuration of devices and for acyclic operations. The Real Time (RT) channel is used for cyclic data transfer and alarms. The third channel, Isochronous Real Time (IRT) channel, is used e.g. in motion control applications (not implemented in the JOHB-SMP3).

PROFINET IO devices are structured in slots and sub-slots, which can contain modules and sub-modules correspondingly. Device specific data is represented in slot 0, module and sub-module specific data is in subsequent slots and sub-slots.

One of the benefits of PROFINET IO is the diagnostics and alarm mechanism. Every module and sub-module provide alarm data to the IO-Controller using the cyclic channel. Diagnostic data can be read non-cyclically from the device by using record data.

Properties and services of a PROFINET IO device are described in a GSD file that is written in General Station Description Markup Language (GSDML). GSD file describes the device specific modules and the method of assigning modules and sub-modules to predefined slots and sub-slots.

Information about how to obtain the GSDML file is contained in GSDML File on page 22.

# PROFINET IO in the JOHB-SMP3

The decision to use either the Yaskawa P-Drive control and status words or the Yaskawa-specific control and status words is done in the hardware configuration tool (customer supplied). The default value is the Yaskawa-specific format.

The JOHB-SMP3 uses slots 0 and 1. Slot 0 does not have any sub-slots and the attached DAP module represents the device. Other functional modules and sub-modules described in the GSD file can be assigned to slot 1 and its sub-slots.

- Slot 0 = Device access point (DAP)
- Slot 1, sub-slot 1 = One of the following:
  - Standard Telegram 1
  - Standard Telegram 1 with 5 configurable inputs and outputs
  - 40-Byte IO with 5 configurable inputs and outputs
  - Standard Telegram 1 with 10 configurable inputs and outputs
  - Gateway Module

The services provided by the JOHB-SMP3 option can be defined by using the hardware configuration tool (customer-supplied) or by using the F7-23 to F7-42 parameters in the drive. For services that are defined using the hardware configuration tool, the associated drive parameter (F7-23 to F7-42) will be ignored. To define the services using the F7-23 to F7-42 parameters, leave the defined services in the hardware configuration tool at a value of 0.

If all F7-xx parameters are set to  $\theta$ , the value from the configuration tool will be used.

The JOHB-SMP3 option provides the following services:

- Cyclic messaging in Yaskawa P-Drive or Yaskawa-specific mode
- Acyclic parameter access mechanism
- Identification & Maintenance functions (I&M0)
- Yaskawa P-Drive parameters
- Diagnostic and alarm mechanism
- Fault buffer mechanism

### PROFINET Configuration Parameters

PROFINET Configuration Parameters are set through the hardware (PLC) configuration tool. They define the behaviors, features, and some of the data exchanged by the JOHB-SMP3 on the PROFINET network.

#### Note:

MEMOBUS/Modbus addresses in the drive manuals are shown in hexadecimal. Often, the hardware configuration tool needs this data in decimal format, so conversion will be necessary.

| PROFINET Drive Parameter Description                                                                                                    |       | Description                                                                                                    |  |  |  |
|----------------------------------------------------------------------------------------------------|-------|----------------------------------------------------------------------------------------------------|--|--|--|
| General Configuration and Feature Parameters                                                                                                    |       |                                                                                                    |  |  |  |
| Control/Status Configuration                                                                                                    | -     | <ul> <li>Selects between the Yaskawa Specific profile (control and status words), and the Yaskawa P-Drive profile (control and status words):</li> <li>0: Yaskawa Specific</li> <li>The control and status words are mapped as shown in Table 7.1</li> <li>Simple run/stop control sequence.</li> <li>1: Yaskawa P-Drive</li> <li>The control and status words are mapped as shown in Table 7.2 and Table 7.3.</li> <li>The Yaskawa P-Drive state machine is active.</li> <li>The "Safe Torque Off" digital inputs are monitored by the Yaskawa P-Drive state machine.</li> <li>2: Yaskawa P-Drive (Legacy)</li> <li>The control and status words are mapped as shown in Table 7.2 and Table 7.3.</li> <li>The Yaskawa P-Drive state machine is active.</li> <li>The control and status words are mapped as shown in Table 7.2 and Table 7.3.</li> <li>The Yaskawa P-Drive state machine is active.</li> <li>The Yaskawa P-Drive state machine is active.</li> <li>The Yaskawa P-Drive state machine is active.</li> <li>The Yaskawa P-Drive state machine is active.</li> <li>The Yaskawa P-Drive state machine is active.</li> <li>The Yaskawa P-Drive state machine is active.</li> <li>The "Safe Torque Off" digital inputs are still active, but they are ignored by the Yaskawa P-Drive state machine.</li> <li>Default Value: Yaskawa Specific</li> </ul> |  |  |  |
| Webpage Enable */         Webpage Enable */         Webpage Enable */ <t< td=""><td><ul> <li>The Modbus/TCP protocol is enabled and active.</li> <li>Communications with Yaskawa DriveWizard software over the Ethernet network is functional.</li> <li>The Modbus/TCP port (Port 502) is enabled.</li> <li>PROFINET protocol remains enabled.</li> <li>1: Disabled</li> <li>The Modbus/TCP protocol is disabled.</li> <li>Communications with Yaskawa DriveWizard software over the Ethernet network is not possible.</li> <li>The Modbus/TCP port (Port 502) is disabled.</li> <li>PROFINET protocol remains enabled.</li> <li>PROFINET protocol is disabled.</li> <li>PROFINET protocol remains enabled.</li> </ul></td></t<> |       | <ul> <li>The Modbus/TCP protocol is enabled and active.</li> <li>Communications with Yaskawa DriveWizard software over the Ethernet network is functional.</li> <li>The Modbus/TCP port (Port 502) is enabled.</li> <li>PROFINET protocol remains enabled.</li> <li>1: Disabled</li> <li>The Modbus/TCP protocol is disabled.</li> <li>Communications with Yaskawa DriveWizard software over the Ethernet network is not possible.</li> <li>The Modbus/TCP port (Port 502) is disabled.</li> <li>PROFINET protocol remains enabled.</li> <li>PROFINET protocol is disabled.</li> <li>PROFINET protocol remains enabled.</li> </ul>                                                                                                    |  |  |  |
|                                                                                                    |       | <ul> <li>The built-in web pages are available.</li> <li>The HTTP port (Port 80) is enabled.</li> <li>1: Disabled</li> <li>The built-in web pages cannot be accessed.</li> </ul>                                                                                                    |  |  |  |
| Email Enable */ -                                                                                                    |       | <ul> <li>Selects if the built-in email notification mechanism and port is enabled.</li> <li>0: Enabled</li> <li>The built-in email notification mechanism is enabled.</li> <li>The SMTP port (configurable port number) is enabled.</li> <li>1: Disabled</li> <li>The built-in email notification mechanism is disabled.</li> <li>The SMTP port (configurable port number) is disabled.</li> <li>The SMTP port (configurable port number) is disabled.</li> <li>Default Value: Email is enabled.</li> </ul>                                                                                                    |  |  |  |
| DriveWizard Network<br>Configurator Enable *1                                                                                                    | -     | <ul> <li>Selects if the built-in DriveWizard network configurator is enabled.</li> <li>0: Enabled</li> <li>The built-in DriveWizard network configurator is enabled.</li> <li>1: Disabled</li> <li>The built-in DriveWizard network configurator is disabled.</li> <li>Default Value: DriveWizard network configurator is enabled.</li> </ul>                                                                                                    |  |  |  |
|                                                                                                    |       | Configurable Outputs (PLC Controller to JOHB-SMP3)                                                                                                    |  |  |  |
| Configurable Output 1                                                                                                    | F7-23 |                                                                                                    |  |  |  |
| Configurable Output 2                                                                                                    | F7-24 | The settings in these 10 parameters configure commands originating from the controller (PLC) and going to the JOHB-<br>SMP3 (drive).                                                                                                    |  |  |  |
| Configurable Output 3         F7-25         Each of these 10 parameters will be populated with a MEMOBUS/Modbus address. Details of addresses are in the "MEMOBUS/Modbus Communications Command Data" section of the other section of the other section of the other section of the other section.                                                                                                    |       | Each of these 10 parameters will be populated with a MEMOBUS/Modbus address. Details on command register<br>addresses are in the "MEMOBUS/Modbus Communications Command Data" section of the drive Technical Manual.                                                                                                    |  |  |  |
|                                                                                                    |       | Example: If the PLC wants to control Torque Limit in the drive, the associated Configurable Output should be set to                                                                                                    |  |  |  |
|                                                                                                    |       | Default Value (all Configurable Outputs): 0                                                                                                    |  |  |  |
| Configurable Output 6                                                                                                    | F7-28 | <b>Note:</b><br>When the value in a Configurable Output Parameter is 0 (default), the associated drive parameter ( <i>F7-xx</i> ) will be                                                                                                    |  |  |  |
| Configurable Output 7                                                                                                    | F7-29 | used for configuration.                                                                                                    |  |  |  |
| Configurable Output 8                                                                                                    | F7-30 |                                                                                                    |  |  |  |

#### Table 8.1 PROFINET Configuration Parameters

| PROFINET<br>Configuration Parameter | Drive Parameter | Description                                                                                                    |
|-------------------------------------|-----------------|----------------------------------------------------------------------------------------------------|
| Configurable Output 9               | F7-31           |                                                                                                    |
| Configurable Output 10              | F7-32           |                                                                                                    |
|                                     |                 | Configurable Inputs (JOHB-SMP3 to PLC Controller)                                                                                                    |
| Configurable Input 1                | F7-33           |                                                                                                    |
| Configurable Input 2                | F7-34           |                                                                                                    |
| Configurable Input 3                | F7-35           | The settings in these 10 parameters configure status and feedback originating the JOHB-SMP3 (drive) and going to the the controller (PLC).                                                                                     |
| Configurable Input 4                | F7-36           | Each of these 10 parameters will be populated with a MEMOBUS/Modbus address. Details on addresses are in the<br>drive Technical Manual. Any valid MEMOBUS/Modbus address can be used: Monitors, Monitor Registers, Parameters, |
| Configurable Input 5                | F7-37           | and Command Data.                                                                                                    |
| Configurable Input 6                | F7-38           | Example: If the PLC wants to monitor the digital inputs on the drive, the associated Configurable Input should be set to 002BH.                                                                                                |
| Configurable Input 7                | F7-39           | Default Value (all Configurable Inputs): 0<br>Note:                                                                                                    |
| Configurable Input 8                | F7-40           | When the value in a Configurable Input Parameter is 0 (default), the associated drive parameter ( $F7$ - $xx$ ) will be used for configuration.                                                                                |
| Configurable Input 9                | F7-41           |                                                                                                    |
| Configurable Input 10               | F7-42           |                                                                                                    |

\*1 The values for these PROFINET Configuration Parameters will be maintained through a power loss.

# Yaskawa JOHB-SMP3 PROFINET I/O Modules

In the JOHB-SMP3, there are 5 different I/O Modules that can be used. The particular module used is set within the hardware (PLC) configuration tool.

## Std Tgm 1 (Standard Telegram 1)

#### Table 8.2 Std Tgm 1 Consume

| Word<br>(16 bits) | Description         | Notes                                                                                                    |
|-------------------|---------------------|----------------------------------------------------------------------------------------------------|
| 0                 | Control Word        | Yaskawa-Specific or Yaskawa P-Drive, selectable through the hardware configuration tool.                                                                                                    |
| 1                 | Frequency Reference | <ul> <li>The default units are 0.01Hz. (ex: 1234 -&gt; 12.34 Hz)</li> <li>For Yaskawa P-Drive only this is a bi-polar value: A negative reference commands reverse operation.</li> <li>Units can be changed using drive parameters <i>o1-03 and o1-10</i>.</li> </ul> |

#### Table 8.3 Std Tgm 1 Produce

| Word<br>(16 bits) | Description      | Notes                                                                                                    |
|-------------------|------------------|----------------------------------------------------------------------------------------------------|
| 0                 | Status Word      | Yaskawa-Specific or Yaskawa P-Drive, selectable through the hardware configuration tool.                                                                                                    |
| 1                 | Output Frequency | <ul> <li>The default units are 0.01Hz. (ex: 1234 -&gt; 12.34 Hz)</li> <li>For Yaskawa P-Drive only this is a bi-polar value: A negative reference commands reverse operation.</li> <li>Units can be changed using drive parameters <i>o1-03 and o1-10</i>.</li> </ul> |

#### Std Tgm 1 + 5 PZD (Standard Telegram 1 + 5 Configurable Inputs & Outputs)

Table 8.4 Std Tgm 1 + 5 Consume

| Word<br>(16 bits) | Description           | Notes                                                                                                    |
|-------------------|-----------------------|----------------------------------------------------------------------------------------------------|
| 0                 | Control Word          | Yaskawa-Specific or Yaskawa P-Drive, selectable through the hardware configuration tool.                                                                                                    |
| 1                 | Frequency Reference   | <ul> <li>The default units are 0.01Hz. (ex: 1234 -&gt; 12.34 Hz)</li> <li>For Yaskawa P-Drive only this is a bi-polar value: A negative reference commands reverse operation.</li> <li>Units can be changed using drive parameters <i>o1-03 and o1-10</i>.</li> </ul> |
| 2                 | Configurable Output 1 | Configured by hardware configuration tool or by drive parameter F7-23 [Dynamic Out Param 1 for CommCard].                                                                                                    |
| 3                 | Configurable Output 2 | Configured by hardware configuration tool or by drive parameter F7-24 [Dynamic Out Param 2 for CommCard].                                                                                                    |
| 4                 | Configurable Output 3 | Configured by hardware configuration tool or by drive parameter F7-25 [Dynamic Out Param 3 for CommCard].                                                                                                    |
| 5                 | Configurable Output 4 | Configured by hardware configuration tool or by drive parameter F7-26 [Dynamic Out Param 4 for CommCard].                                                                                                    |
| 6                 | Configurable Output 5 | Configured by hardware configuration tool or by drive parameter F7-27 [Dynamic Out Param 5 for CommCard].                                                                                                    |

| Word<br>(16 bits) | Description          | Notes                                                                                                    |
|-------------------|----------------------|----------------------------------------------------------------------------------------------------|
| 0                 | Status Word          | Yaskawa-Specific or Yaskawa P-Drive, selectable through the hardware configuration tool.                                                                                                    |
| 1                 | Output Frequency     | <ul> <li>The default units are 0.01Hz. (ex: 1234 -&gt; 12.34 Hz)</li> <li>For Yaskawa P-Drive only this is a bi-polar value: A negative reference commands reverse operation.</li> <li>Units can be changed using drive parameters <i>o1-03 and o1-10</i>.</li> </ul> |
| 2                 | Configurable Input 1 | Configured by hardware configuration tool or by drive parameter F7-33 [Dynamic In Param 1 for CommCard].                                                                                                    |
| 3                 | Configurable Input 2 | Configured by hardware configuration tool or by drive parameter F7-34 [Dynamic In Param 2 for CommCard].                                                                                                    |
| 4                 | Configurable Input 3 | Configured by hardware configuration tool or by drive parameter F7-35 [Dynamic In Param 3 for CommCard].                                                                                                    |
| 5                 | Configurable Input 4 | Configured by hardware configuration tool or by drive parameter F7-36 [Dynamic In Param 4 for CommCard].                                                                                                    |
| 6                 | Configurable Input 5 | Configured by hardware configuration tool or by drive parameter F7-37 [Dynamic In Param 5 for CommCard].                                                                                                    |

## Table 8.5 Std Tgm 1 + 5 Produce

## Forty Byte IO

#### Table 8.6 Forty Byte IO Consume

| Word<br>(16 bits) | Description                      | Notes                                                                                                    |
|-------------------|----------------------------------|----------------------------------------------------------------------------------------------------|
| 0                 | Control Word                     | Yaskawa-Specific or Yaskawa P-Drive, selectable through the hardware configuration tool.                                                                                                    |
| 1                 | Frequency Reference              | <ul> <li>The default units are 0.01Hz. (ex: 1234 -&gt; 12.34 Hz)</li> <li>For Yaskawa P-Drive only this is a bi-polar value: A negative reference commands reverse operation.</li> <li>Units can be changed using drive parameters <i>o1-03 and o1-10</i>.</li> </ul> |
| 2                 | Torque Reference & Torque Limit  | Units are 0.1% (ex: 1000 -> 100.0%)<br>Torque reference when in torque mode ( $d5-01 = 1$ )<br>Torque limit when in speed mode ( $d5-01 = 0$ )<br>Requires drive parameter $F6-06 = 1$ [Torque Reference/Limit by COM = Enabled]".                                    |
| 3                 | Torque Compensation              | Units are 0.1% (ex: 1000 -> 100.0%)                                                                                                    |
| 4                 | Reserved                         | -                                                                                                    |
| 5                 | Reserved                         | -                                                                                                    |
| 6                 | Analog Output 1<br>(Terminal FM) | Refer to the drive Technical Manual MEMOBUS/Modbus register 0007H for details. You must set H4-01 = 0 [Terminal FM Analog Output Select = Not Used].                                                                                                    |
| 7                 | Analog Output 2<br>(Terminal AM) | Refer to the drive Technical Manual MEMOBUS/Modbus register 0008H for details. You must set H4-04 = 0 [Terminal AM Analog Output Select = Not Used].                                                                                                    |
| 8                 | Digital Outputs                  | Refer to the drive Technical Manual MEMOBUS/Modbus register 0009H for details. You must set $H2-0x = F$ [Not Used] for each output used.                                                                                                    |
| 9                 | Reserved                         | -                                                                                                    |
| 10                | Reserved                         | -                                                                                                    |
| 11                | Reserved                         | -                                                                                                    |
| 12                | Reserved                         | -                                                                                                    |
| 13                | Reserved                         | -                                                                                                    |
| 14                | Reserved                         | -                                                                                                    |
| 15                | Configurable Output 1            | Configured by hardware configuration tool or by drive parameter F7-23 [Dynamic Out Param 1 for CommCard].                                                                                                    |
| 16                | Configurable Output 2            | Configured by hardware configuration tool or by drive parameter F7-24 [Dynamic Out Param 2 for CommCard].                                                                                                    |
| 17                | Configurable Output 3            | Configured by hardware configuration tool or by drive parameter F7-25 [Dynamic Out Param 3 for CommCard].                                                                                                    |
| 18                | Configurable Output 4            | Configured by hardware configuration tool or by drive parameter F7-26 [Dynamic Out Param 4 for CommCard].                                                                                                    |
| 19                | Configurable Output 5            | Configured by hardware configuration tool or by drive parameter F7-27 [Dynamic Out Param 5 for CommCard].                                                                                                    |

| Table 8.7 | Forty B | yte IO | Produce |
|-----------|---------|--------|---------|
|-----------|---------|--------|---------|

| Word<br>(16 bits) | Description                 | Notes                                                                                                    |
|-------------------|-----------------------------|----------------------------------------------------------------------------------------------------|
| 0                 | Status Word                 | Yaskawa-Specific or Yaskawa P-Drive, selectable through the hardware configuration tool.                                                                                                    |
| 1                 | Output Frequency            | <ul> <li>The default units are 0.01Hz. (ex: 1234 -&gt; 12.34 Hz)</li> <li>For Yaskawa P-Drive only this is a bi-polar value: A negative reference commands reverse operation.</li> <li>Units can be changed using drive parameters <i>o1-03 and o1-10</i>.</li> </ul> |
| 2                 | Torque Reference            | Units are 0.1% (ex: 1000 -> 100.0%)<br>Drive monitor <i>U1-09</i> .                                                                                                    |
| 3                 | PG Count Value              | Units are 0 to 65535 encoder counts.<br>Drive monitor <i>U6-18</i> .                                                                                                    |
| 4                 | Motor Speed                 | The default units are 0.01Hz. (ex: $1234 \rightarrow 12.34$ Hz)<br>Units can be changed using drive parameters <i>o1-03 and o1-10</i> .<br>Drive monitor <i>U1-05</i> .                                                                                               |
| 5                 | Frequency Reference Monitor | The default units are 0.01Hz. (ex: 1234 -> 12.34 Hz)<br>Units can be changed using drive parameters <i>o1-03 and o1-10</i> .<br>Drive monitor <i>U1-01</i> .                                                                                                    |
| 6                 | Output Current              | Units are 0.1Amps (ex: 432 -> 43.2 Amps)<br>Drive MEMOBUS/Modbus Address: 0026H                                                                                                    |
| 7                 | Analog Input 1              | Units are 0.1% (ex: 500 -> 50.0%)<br>Drive monitor <i>U1-13</i> .                                                                                                    |
| 8                 | DC Bus Voltage              | Units are 1V (ex: 625 -> 625 VDC)                                                                                                    |
| 9                 | Fault Code                  | For information on fault code numbers, refer to the drive Technical Manual - MEMOBUS/<br>Modbus: Fault Trace / Fault History Contents.<br>Drive monitor U2-01.                                                                                                    |
| 10                | Alarm Code                  | For information on alarm code numbers, refer to the drive Technical Manual - MEMOBUS/<br>Modbus: Minor Fault/Alarm Contents.<br>Drive MEMOBUS/Modbus Address: 007FH                                                                                                   |
| 11                | Output Power                | Units are 0.01 kW (ex: 345 -> 3.45 kW) or 0.1 kW (ex: 345 -> 34.5 kW)<br>See drive Technical Manual U1-08 for details about units and scaling.<br>Drive monitor <i>U1-08</i> .                                                                                        |
| 12                | Analog Input 2              | Units are 0.1% (ex: 500 -> 50.0%)<br>Drive monitor <i>U1-14</i> .                                                                                                    |
| 13                | Digital Inputs              | For information on digital input status bit-mapping, see the drive Technical Manual U1-10. Drive monitor <i>U1-10</i> .                                                                                                    |
| 14                | Analog Input 3              | Units are 0.1% (ex: 500 -> 50.0%)<br>Drive monitor <i>U1-15</i> .                                                                                                    |
| 15                | Configurable Input 1        | Configured by hardware configuration tool or by drive parameter F7-33 [Dynamic In Param 1 for CommCard].                                                                                                    |
| 16                | Configurable Input 2        | Configured by hardware configuration tool or by drive parameter F7-34 [Dynamic In Param 2 for CommCard].                                                                                                    |
| 17                | Configurable Input 3        | Configured by hardware configuration tool or by drive parameter F7-35 [Dynamic In Param 3 for CommCard].                                                                                                    |
| 18                | Configurable Input 4        | Configured by hardware configuration tool or by drive parameter F7-36 [Dynamic In Param 4 for CommCard].                                                                                                    |
| 19                | Configurable Input 5        | Configured by hardware configuration tool or by drive parameter F7-37 [Dynamic In Param 5 for CommCard].                                                                                                    |

## Std Tgm 1 + 10 PZD (Standard Telegram 1 + 10 Configurable Inputs & Outputs)

Table 8.8 Std Tgm 1 + 10 Consume

| Word<br>(16 bits) | Description           | Notes                                                                                                    |
|-------------------|-----------------------|----------------------------------------------------------------------------------------------------|
| 0                 | Control Word          | Yaskawa-Specific or Yaskawa P-Drive, selectable through the hardware configuration tool.                                                                                                    |
| 1                 | Frequency Reference   | <ul> <li>The default units are 0.01Hz. (ex: 1234 -&gt; 12.34 Hz)</li> <li>For Yaskawa P-Drive only this is a bi-polar value: A negative reference commands reverse operation.</li> <li>Units can be changed using drive parameters <i>o1-03 and o1-10</i>.</li> </ul> |
| 2                 | Configurable Output 1 | Configured by hardware configuration tool or by drive parameter F7-23 [Dynamic Out Param 1 for CommCard].                                                                                                    |
| 3                 | Configurable Output 2 | Configured by hardware configuration tool or by drive parameter F7-24 [Dynamic Out Param 2 for CommCard].                                                                                                    |
| 4                 | Configurable Output 3 | Configured by hardware configuration tool or by drive parameter F7-25 [Dynamic Out Param 3 for CommCard].                                                                                                    |

| Word<br>(16 bits) | Description            | Notes                                                                                                    |
|-------------------|------------------------|----------------------------------------------------------------------------------------------------|
| 5                 | Configurable Output 4  | Configured by hardware configuration tool or by drive parameter F7-26 [Dynamic Out Param 4 for CommCard].  |
| 6                 | Configurable Output 5  | Configured by hardware configuration tool or by drive parameter F7-27 [Dynamic Out Param 5 for CommCard].  |
| 7                 | Configurable Output 6  | Configured by hardware configuration tool or by drive parameter F7-28 [Dynamic Out Param 6 for CommCard].  |
| 8                 | Configurable Output 7  | Configured by hardware configuration tool or by drive parameter F7-29 [Dynamic Out Param 7 for CommCard].  |
| 9                 | Configurable Output 8  | Configured by hardware configuration tool or by drive parameter F7-30 [Dynamic Out Param 8 for CommCard].  |
| 10                | Configurable Output 9  | Configured by hardware configuration tool or by drive parameter F7-31 [Dynamic Out Param 9 for CommCard].  |
| 11                | Configurable Output 10 | Configured by hardware configuration tool or by drive parameter F7-32 [Dynamic Out Param 10 for CommCard]. |

#### Table 8.9 Std Tgm 1 + 10 Produce

| Word<br>(16 bits) | Description           | Notes                                                                                                    |
|-------------------|-----------------------|----------------------------------------------------------------------------------------------------|
| 0                 | Status Word           | Yaskawa-Specific or Yaskawa P-Drive, selectable through the hardware configuration tool.                                                                                                    |
| 1                 | Output Frequency      | <ul> <li>The default units are 0.01Hz. (ex: 1234 -&gt; 12.34 Hz)</li> <li>For Yaskawa P-Drive only this is a bi-polar value: A negative reference commands reverse operation.</li> <li>Units can be changed using drive parameters <i>o1-03 and o1-10</i>.</li> </ul> |
| 2                 | Configurable Input 1  | Configured by hardware configuration tool or by drive parameter F7-33 [Dynamic In Param 1 for CommCard].                                                                                                    |
| 3                 | Configurable Input 2  | Configured by hardware configuration tool or by drive parameter F7-34 [Dynamic In Param 2 for CommCard].                                                                                                    |
| 4                 | Configurable Input 3  | Configured by hardware configuration tool or by drive parameter F7-35 [Dynamic In Param 3 for CommCard].                                                                                                    |
| 5                 | Configurable Input 4  | Configured by hardware configuration tool or by drive parameter F7-36 [Dynamic In Param 4 for CommCard].                                                                                                    |
| 6                 | Configurable Input 5  | Configured by hardware configuration tool or by drive parameter F7-37 [Dynamic In Param 5 for CommCard].                                                                                                    |
| 7                 | Configurable Input 6  | Configured by hardware configuration tool or by drive parameter F7-38 [Dynamic In Param 6 for CommCard].                                                                                                    |
| 8                 | Configurable Input 7  | Configured by hardware configuration tool or by drive parameter F7-39 [Dynamic In Param 7 for CommCard].                                                                                                    |
| 9                 | Configurable Input 8  | Configured by hardware configuration tool or by drive parameter F7-40 [Dynamic In Param 8 for CommCard].                                                                                                    |
| 10                | Configurable Input 9  | Configured by hardware configuration tool or by drive parameter F7-41 [Dynamic In Param 9 for CommCard].                                                                                                    |
| 11                | Configurable Input 10 | Configured by hardware configuration tool or by drive parameter F7-42 [Dynamic In Param 10 for CommCard].                                                                                                    |

#### Std Tgm 1 + Gateway (Standard Telegram 1 + Gateway Mode)

Using the Gateway Mode, one JOHB-SMP3 can communicate with more than one drive. The JOHB-SMP3 is installed on the master drive, then standard RS-485 (2-wire) MEMOBUS/Modbus protocol is used to connect up to 4 slave drives.

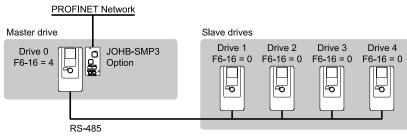

Figure 8.1 Gateway Mode Setup

#### Note:

Not all Yaskawa drives have the Gateway Mode feature. Refer to the drive Technical Manual for details about gateway mode wiring, setup, and configuration.

| Table 8.10 | Std Tgm 1 + Gateway Consume    |
|------------|--------------------------------|
|            | eta i gin i è eutonaj e eneuno |

| Word<br>(16 bits) | Description                                              | Notes                                                                                                    |
|-------------------|----------------------------------------------------------|----------------------------------------------------------------------------------------------------|
| 0                 | Control Word                                             | Yaskawa-Specific or Yaskawa P-Drive, selectable through the hardware configuration tool.                                                                                                    |
| 1                 | Frequency Reference                                      | <ul> <li>The default units are 0.01Hz. (ex: 1234 -&gt; 12.34 Hz)</li> <li>For Yaskawa P-Drive only this is a bi-polar value: A negative reference commands reverse operation.</li> <li>Units can be changed using drive parameters <i>o1-03 and o1-10</i>.</li> </ul>                                          |
| 2                 | Command Source Update (15C5H)                            |                                                                                                    |
| 3                 | Run Command-Drive 1<br>(15C6H) *1                        |                                                                                                    |
| 4                 | Frequency Ref-Drive 1<br>(15C7H) *2                      |                                                                                                    |
| 5                 | Run Command-Drive 2<br>(15C8H) */                        |                                                                                                    |
| 6                 | Frequency Ref-Drive 2<br>(15C9H) *2                      |                                                                                                    |
| 7                 | Run Command-Drive 3<br>(15CAH) */                        | Refer to the Gateway Special Register Specification section in the drive Technical Manual for                                                                                                    |
| 8                 | Frequency Ref-Drive 3<br>(15CBH) *2                      | Refer to the Gateway Special Register Specification section in the drive Technical Manual for details about command word mapping, frequency references, and slave read/write commands. These registers are updated when the data sent to them changes. The fastest they can be updated is once every 250 msec. |
| 9                 | Run Command-Drive 4<br>(15CCH) *1                        |                                                                                                    |
| 10                | Frequency Ref-Drive 4<br>(15CDH) *2                      |                                                                                                    |
| 11                | Slave Address for Reg. Access +<br>Read/Write<br>(15CEH) |                                                                                                    |
| 12                | Register Number<br>(15CFH)                               |                                                                                                    |
| 13                | Data (write register)<br>(15D0H)                         |                                                                                                    |
| 14                | Configurable Output 1                                    | Configured by hardware configuration tool or by drive parameter F7-23 [Dynamic Out Param 1 for CommCard].                                                                                                    |
| 15                | Configurable Output 2                                    | Configured by hardware configuration tool or by drive parameter F7-24 [Dynamic Out Param 2 for CommCard].                                                                                                    |
| 16                | Configurable Output 3                                    | Configured by hardware configuration tool or by drive parameter F7-25 [Dynamic Out Param 3 for CommCard].                                                                                                    |
| 17                | Configurable Output 4                                    | Configured by hardware configuration tool or by drive parameter F7-26 [Dynamic Out Param 4 for CommCard].                                                                                                    |
| 18                | Configurable Output 5                                    | Configured by hardware configuration tool or by drive parameter F7-27 [Dynamic Out Param 5 for CommCard].                                                                                                    |
| 19                | Configurable Output 6                                    | Configured by hardware configuration tool or by drive parameter F7-28 [Dynamic Out Param 6 for CommCard].                                                                                                    |
| 20                | Configurable Output 7                                    | Configured by hardware configuration tool or by drive parameter F7-29 [Dynamic Out Param 7 for CommCard].                                                                                                    |
| 21                | Configurable Output 8                                    | Configured by hardware configuration tool or by drive parameter F7-30 [Dynamic Out Param 8 for CommCard].                                                                                                    |
| 22                | Configurable Output 9                                    | Configured by hardware configuration tool or by drive parameter F7-31 [Dynamic Out Param 9 for CommCard].                                                                                                    |
| 23                | Configurable Output 10                                   | Configured by hardware configuration tool or by drive parameter F7-32 [Dynamic Out Param 10 for CommCard].                                                                                                    |

\*1 The Run-Command (Control) words for all of the slave drives will always remain mapped as defined in the drive Technical Manual and will NOT change over to the Yaskawa P-Drive format.

\*2 The Frequency Reference words for all of the slave drives will always remain uni-polar and will NOT change over to the Yaskawa P-Drive format.

### Table 8.11 Std Tgm 1 + Gateway Produce

| Word<br>(16 bits) | Description      | Notes                                                                                                    |  |
|-------------------|------------------|----------------------------------------------------------------------------------------------------|--|
| 0                 | Status Word      | Yaskawa-Specific or Yaskawa P-Drive, selectable through the hardware configuration tool.                                                                                                 |  |
| 1                 | Output Frequency | <ul> <li>The default units are 0.01Hz. (ex: 1234 -&gt; 12.34 Hz)</li> <li>For Yaskawa P-Drive only this is a bi-polar value: A negative reference commands reverse operation.</li> </ul> |  |

| Word<br>(16 bits) | Description                                                                     | Notes                                                                                                    |
|-------------------|---------------------------------------------------------------------------------|----------------------------------------------------------------------------------------------------|
|                   |                                                                                 | • Units can be changed using drive parameters <i>o1-03 and o1-10</i> .                                                                                                    |
| 2                 | Drive Status – Drive 1 (15E7H) *1                                               |                                                                                                    |
| 3                 | Output Frequency or Frequency Ref<br>-Drive 1<br>(15E8H) *2                     |                                                                                                    |
| 4                 | Drive Status – Drive 2 (15E9H) *1                                               |                                                                                                    |
| 5                 | Output Frequency or Frequency Ref<br>-Drive 2<br>(15EAH) *2                     |                                                                                                    |
| 6                 | Drive Status – Drive 3 (15EBH) *1                                               |                                                                                                    |
| 7                 | Output Frequency or Frequency Ref<br>-Drive 3<br>(15ECH) *2                     | Refer to the Gateway Special Register Specification section in the drive Technical Manual for details about gateway status word mapping, output frequency, and slave read/write commands. The Drive Status and Output Frequency registers (bytes 4 to 19) are updated once every 500 |
| 8                 | Drive Status – Drive 4 (15EDH) *1                                               | msec.<br>The Modbus window registers (bytes 20 to 25) are updated once every 2 seconds.                                                                                                    |
| 9                 | Output Frequency or Frequency Ref<br>-Drive 4<br>(15EEH) *2                     |                                                                                                    |
| 10                | Slave Address for Reg. Access<br>+During MEMOBUS process and<br>ErrCode (15EFH) |                                                                                                    |
| 11                | Register Number<br>(15F0H)                                                      |                                                                                                    |
| 12                | Data (read register)<br>(15FH)                                                  |                                                                                                    |
| 13                | Configurable Input 1                                                            | Configured by hardware configuration tool or by drive parameter F7-33 [Dynamic In Param 1 for CommCard].                                                                                                    |
| 14                | Configurable Input 2                                                            | Configured by hardware configuration tool or by drive parameter F7-34 [Dynamic In Param 2 for CommCard].                                                                                                    |
| 15                | Configurable Input 3                                                            | Configured by hardware configuration tool or by drive parameter F7-35 [Dynamic In Param 3 for CommCard].                                                                                                    |
| 16                | Configurable Input 4                                                            | Configured by hardware configuration tool or by drive parameter F7-36 [Dynamic In Param 4 for CommCard].                                                                                                    |
| 17                | Configurable Input 5                                                            | Configured by hardware configuration tool or by drive parameter F7-37 [Dynamic In Param 5 for CommCard].                                                                                                    |
| 18                | Configurable Input 6                                                            | Configured by hardware configuration tool or by drive parameter F7-38 [Dynamic In Param 6 for CommCard].                                                                                                    |
| 19                | Configurable Input 7                                                            | Configured by hardware configuration tool or by drive parameter F7-39 [Dynamic In Param 7 fo CommCard].                                                                                                    |
| 20                | Configurable Input 8                                                            | Configured by hardware configuration tool or by drive parameter F7-40 [Dynamic In Param 8 for CommCard].                                                                                                    |
| 21                | Configurable Input 9                                                            | Configured by hardware configuration tool or by drive parameter F7-41 [Dynamic In Param 9 for CommCard].                                                                                                    |
| 22                | Configurable Input 10                                                           | Configured by hardware configuration tool or by drive parameter F7-42 [Dynamic In Param 10 for CommCard].                                                                                                    |
| 23                | Reserved                                                                        |                                                                                                    |

\*1 The Drive Status words for all of the slave drives will always remain mapped as defined in the drive Technical Manual and will NOT change over to the Yaskawa P-Drive format.

\*2 The Output Frequency/Frequency Reference words for all of the slave drives will always remain uni-polar and will NOT change over to the Yaskawa P-Drive format.

# Cyclic Messaging

The JOHB-SMP3 supports cycle times of 8 ms to 512 ms.

### Yaskawa Acyclic Parameter Access Mechanism

All drive parameters can be read and written under address 0x8000 by performing a read or write with the index value of the corresponding parameter address in the drive. Refer to the drive Technical Manual for a list of these parameter addresses.

Example: Read drive parameter C1-01 [Acceleration Time 1].

The MEMOBUS/Modbus address for C1-01 (from the drive Technical Manual) is 200 (Hex).

Using the "Read Record" function block in the PLC, enter the value 200 (Hex) (or 512 decimal) into the index field. The function block will then return (via the record field) an integer value like 1000, which represents 10.00 seconds.

Example: Write drive parameter C1-01 [Acceleration Time 1]

The MEMOBUS/Modbus address for C1-01 (from the drive Technical Manual) is 200 (Hex).

Using the "Write Record" function block in the PLC, enter the value 200 (Hex) (or 512 decimal) into the index field. Enter the desired new value, as a 16-bit integer into the record field. If 5.00 seconds is desired, enter a value of 500.

The parameter change will take effect immediately, but will NOT be saved if power is lost.

### ■ Yaskawa P-Drive Acyclic Parameter Access Mechanism

A Yaskawa P-Drive acyclic parameter access mechanism can be used to access Yaskawa P-Drive parameters and drive parameters using an index of 0xB02E and the structure in Figure 8.2 for write and read requests.

Requests and responses between the IO-Device and the IO-Controller or the IO-Supervisor are transferred with the Record Data Objects.

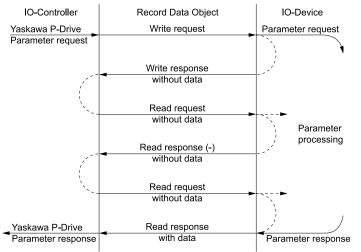

### Figure 8.2 Yaskawa P-Drive Acyclic Parameter Access Mechanism Structure

A write request is first sent containing the parameter request.

If the write request is valid, the JOHB-SMP3 acknowledges it with request accepted. The IO-Controller then sends a read request. If the JOHB-SMP3 is still busy performing the internal parameter request, it will return a negative response with the error code "0x11" (State conflict). In this case, the IO-Controller repeats the read request until the JOHB-SMP3 has the Yaskawa P-Drive response data ready.

If the write request is invalid, a negative response is returned with an error code.

### **Base Mode Parameter Access - Local**

The DO-ID field in the Record Data Object request header is not evaluated by the parameter manager. Parameters can be read through any slot in the configuration.

| Table 8.12 | Response | <b>Error Codes</b> |
|------------|----------|--------------------|
|------------|----------|--------------------|

| Byte        | Value and Meaning                                                          |
|-------------|----------------------------------------------------------------------------|
|             | 0xDF (Error Write)                                                         |
| ErrorCode   | 0xDE (Error Read)                                                          |
|             | 0x80 (PNIORW) ErrorCode1 decoded according to Table 8.13. ErrorCode2 is 0. |
| ErrorDecode | 0x81 (PNIO) ErrorCode1 and ErrorCode2 decoded according to Table 8.13.     |
| ErrorCode1  | Error class and error code (Refer to Table 8.13).                          |
| ErrorCode2  | -                                                                          |

### Table 8.13 ErrorCode1 with PNIORW Decoding

| Error class | Meaning     | Error Code     |
|-------------|-------------|----------------|
| 0 - 9       | Reserved    | -              |
| 10 (0x0A)   | Application | 0 = Read error |

| Error class | Meaning       | Error Code                    |
|-------------|---------------|-------------------------------|
|             |               | 1 = Write error               |
|             |               | 2 = Module failure            |
|             |               | 3 - 7 = Reserved              |
|             |               | 8 = Version conflict          |
|             |               | 9 = Feature not supported     |
|             |               | 10 - 15 = User-specific       |
|             |               | 0 = Invalid index             |
|             |               | 1 = Write length error        |
|             |               | 2 = Invalid slot              |
|             |               | 3 = Type conflict             |
|             | Access        | 4 = Invalid area              |
| 11 (0x0B)   |               | 5 = State conflict            |
|             |               | 6 = Access denied             |
|             |               | 7 = Invalid range             |
|             |               | 8 = Invalid parameter         |
|             |               | 9 = Invalid type              |
|             |               | 10 - 15 = User-specific       |
|             |               | 0 = Read constraint conflict  |
|             | Resource      | 1 = Write constraint conflict |
| 12 (0x0C)   |               | 2 = Resource busy             |
|             |               | 3 = Resource unavailable      |
|             |               | 4 - 7 = Reserved              |
|             |               | 8 - 15 = User-specific        |
| 13 - 15     | User-specific | -                             |

Read block is used in read requests and responses. Write block is used in write requests and responses. The request consists of unique identifiers for the connection, addressing information and length of the record data. The response also contains two additional fields for transferring information.

| Field(s)                              | Description                                                                      | Range                             | Туре                                      |
|---------------------------------------|----------------------------------------------------------------------------------|-----------------------------------|-------------------------------------------|
| Service                               | Request or Response service.                                                     | Request (0x00)<br>Response (0x80) | UI8                                       |
| Operation                             | Read or Write operation.                                                         | Write (0x08) Read (0x09)          | UI8                                       |
| Block length                          | Length of the block.                                                             | 0 to 0xFFFF                       | UI16                                      |
| ARUUID                                | Identifier<br>• time low<br>• time mid<br>• time high and version - clock - node | -                                 | UI32<br>UI16<br>UI16 Octet[2]<br>Octet[6] |
| API                                   | Application Process Identifier                                                   | Device Access Point (0x0000)      | UI32                                      |
| Slot                                  | Slot of the Module Access Point (MAP/PAP)                                        | 0x01                              | UI16                                      |
| Sub-slot                              | Sub-slot of the Module Access Point (MAP/PAP)                                    | 0x01                              | UI16                                      |
| Padding                               | 2 bytes                                                                          |                                   |                                           |
| Index                                 | Index of the Record Data Object                                                  | 0x0001 to 0x7FFF<br>0xB02E        | UI16                                      |
| Data length                           | Length of the data block                                                         | 0 to 0xFFFFFFFF                   | UI32                                      |
| Additional value 1<br>(response only) | Field for transferring additional data                                           | -                                 | UI16                                      |
| Additional value 2<br>(response only) | Field for transferring additional data                                           | -                                 | UI16                                      |

| Padding    | 24 bytes for request, 20 bytes for response.    |
|------------|-------------------------------------------------|
| Data block | Used only with write request and read response. |

### Data block contains Yaskawa P-Drive specific request or response header.

#### Table 8.15 Yaskawa P-Drive Request Header

| Field(s)                   | Description                                                                                                    | Range                                               | Byte/Word                                |
|----------------------------|----------------------------------------------------------------------------------------------------|-----------------------------------------------------|------------------------------------------|
| Request Reference          | Unique identification set by the IO-Controller. Changed for each new request.                                                                                                    | 1 - 255                                             | Byte                                     |
| Request ID                 | Request type for the issued block.                                                                                                    | Request Parameter (0x01)<br>Change Parameter (0x02) | Byte                                     |
| DO-ID                      | To be set to 0x01.                                                                                                    | 0 - 255                                             | Byte                                     |
| No. of Parameters          | Number of parameters that are present in the request.                                                                                                    | 1                                                   | Byte                                     |
| Attribute                  | Type of object being accessed.                                                                                                    | Value (0x10)                                        | Byte                                     |
| No. of Elements            | Number of array elements accessed or length of string accessed. Set to 0 if non-array parameters are used.                                                                           | 1                                                   | Byte                                     |
| Parameter Index<br>(group) | Address of the Yaskawa P-Drive parameter that is being accessed. Also "1" is allowed by JOHB-SMP3 to access drive parameters. Drive parameter group when accessing drive parameters. | 1 - 65535                                           | Word                                     |
| Subindex<br>(parameter)    | Addresses the first array element of the parameter.<br>Drive parameter number when accessing drive parameters.                                                                       | 0 - 65535                                           | Word                                     |
| Format *1                  | Refer to Table 8.17 for more information.                                                                                                    | -                                                   | Byte                                     |
| Number of Values *1        | Number of values following.                                                                                                    | 1                                                   | Byte                                     |
| Values *1                  | The values of the request. In case of odd number of bytes, a zero byte is appended to ensure the word structure of the telegram.                                                     | Varies based on value                               | Refer to Table 8.17 fe more information. |

\*1 Only when Request ID is 0x02 (Change Parameter). The Format, Number of Values, and Value Fields are repeated for other parameters.

### Table 8.16 Yaskawa P-Drive Response Header

| Field (s)           | Description                                                                                                    | Range                                                                                                    |  |
|---------------------|----------------------------------------------------------------------------------------------------|----------------------------------------------------------------------------------------------------|--|
| Response Reference  | Mirrored from the request.                                                                                                    | 1 - 255                                                                                                    |  |
| Response ID         | Response from the IO-Device. In the event that requested services fail, a "not acknowledged" (NAK) response will be indicated.         | Request Param OK (0x01),<br>Request Param NAK (0x81),<br>Change Param OK (0x02),<br>Change Param NAK (0x82) |  |
| DO-ID               | To be set to 1.                                                                                                    | 0 - 255                                                                                                    |  |
| No. of Parameters   | Number of parameters that are present in the response.                                                                                 | 1                                                                                                    |  |
| Format *1           | Refer to Table 8.17 for more information.                                                                                              | -                                                                                                    |  |
| Number of Values *1 | Number of values following.                                                                                                    | 1                                                                                                    |  |
| Values *1           | The values of the request. When there is an odd number of bytes, a zero byte is appended to ensure the word structure of the telegram. | the Varies based on value                                                                                   |  |

\*1 Only when Request ID is 0x01 (Request Parameter OK). The Format, Number of Values, and Value Fields are repeated for other parameters.

#### Table 8.17 Data Types for Format Field

| Code        | Туре                |
|-------------|---------------------|
| 0x00        | Reserved            |
| 0x01 - 0x36 | Standard data types |
| 0x37 - 0x3F | Reserved            |
| 0x40        | 0                   |
| 0x41        | Byte                |
| 0x42        | Word                |
| 0x43        | Double word         |
| 0x44        | Error               |
| 0x45 - 0xFF | Reserved            |

| Error #     | Meaning                                              | Used at                                                                                                    |
|-------------|------------------------------------------------------|----------------------------------------------------------------------------------------------------|
| 0x00        | Impermissible parameter number                       | Access to unavailable parameter.                                                                                                    |
| 0x01        | Parameter value cannot be changed                    | Change access to a parameter value that cannot be changed.                                                                                  |
| 0x02        | Low or high limit exceeded                           | Change access with value outside the limits.                                                                                                |
| 0x03        | Invalid subindex                                     | Access to unavailable subindex.                                                                                                    |
| 0x04        | No array                                             | Access with subindex to non-indexed parameter.                                                                                              |
| 0x05        | Incorrect data type                                  | Change access with value that does not match the data type of the parameter.                                                                |
| 0x06        | Setting not permitted (can only be reset)            | Change access with value unequal to 0 when this is not permitted.                                                                           |
| 0x07        | Description element cannot be changed                | Change access to a description element that cannot be changed.                                                                              |
| 0x09        | No description data available                        | Access to unavailable description (parameter value is available).                                                                           |
| 0x0B        | No operation priority                                | Change access rights without rights to change parameters.                                                                                   |
| 0x0F        | No text array available                              | Access to text array that is not available (parameter value is available).                                                                  |
| 0x11        | Request cannot be executed because of operating mode | Access is temporarily not possible for reasons outside scope of these instructions.                                                         |
| 0x14        | Value impermissible                                  | Change access with a value that is within limits but is not permissible for other long-term reasons (parameter with defined single values). |
| 0x15        | Response too long                                    | The length of the current response exceeds the maximum transmittable length.                                                                |
| 0x16        | Parameter address impermissible                      | Illegal value or value that is not supported for the attribute, number of elements, parameter number or sub-index, or a combination.        |
| 0x17        | Illegal format                                       | Write request: Illegal format or format of parameter data that is not supported.                                                            |
| 0x18        | Number of values inconsistent                        | Write request: Number of values of parameter data does not match number of elements at the parameter address.                               |
| 0x19        | DO nonexistent                                       | Request to DO, which does not exist.                                                                                                    |
| 0x65 - 0xFF | Manufacturer-specific                                | -                                                                                                    |
| 0x65        | Vendor-specific error                                | Vendor-specific error.                                                                                                    |
| 0x66        | Request not supported                                | Request not supported.                                                                                                    |
| 0x67        | Communication error                                  | Request cannot be completed because of communication error.                                                                                 |
| 0x6F        | Time-out error                                       | Request aborted due to time-out.                                                                                                    |
| 0x78        | PZD map failure                                      | Parameter cannot be mapped to PZD (size mismatch or non-existent).                                                                          |
| 0x79        | PZD memory failure                                   | Parameter cannot be mapped to PZD (out of memory).                                                                                          |
| 0x7A        | Multiple PZD map                                     | Parameter cannot be mapped to PZD (multiple PZD write).                                                                                     |
| 0x8C        | Set torque mode error                                | Cannot change mode to TORQUE (frequency is used).                                                                                           |
| 0x90        | Illegal Request ID                                   | The request ID of the response is illegal.                                                                                                  |
|             |                                                      |                                                                                                    |

### Table 8.18 Yaskawa P-Drive Parameter Request Error Codes

### Parameter Data Transfer Examples

The following example shows how parameter data is transferred using the acyclic parameter access mechanism's READ and WRITE.

Example 1: Reading a drive parameter

To read a Yaskawa Drive parameter, use the PNU of 1 and the actual address of the parameter in the SubIndex.

### Write Request (Read Parameter Value)

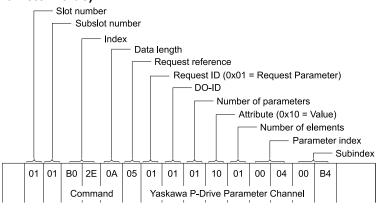

### **Positive Read Response to Read Request**

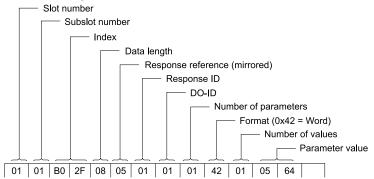

### Negative Response to Yaskawa P-Drive Read Request

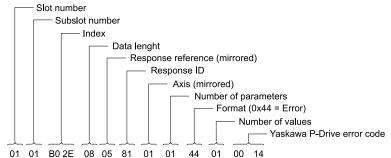

### Yaskawa P-Drive Profile-Specific Parameters

Yaskawa P-Drive parameters contain data of the drive in standard form. The table below describes the supported Yaskawa P-Drive parameters.

| Parameter | Read/Write | Data type            | Description                                                                                                    |
|-----------|------------|----------------------|----------------------------------------------------------------------------------------------------|
| 922       | Read       | Unsigned16           | Telegram selection                                                                                                    |
| 944       | Read       | Unsigned16           | Fault message counter                                                                                                    |
| 947       | Read       | Array [5] Unsigned16 | Fault number. (coded according to DRIVECOM profile) Refer to parameter 945 for information about Subindex Contents.                                                                          |
| 964       | Read       | Array [6] Unsigned16 | Device identification Subindex Contents<br>0: Manufacturer<br>1: Device type<br>2: Version<br>3: Firmware date (year)<br>4: Firmware date (day/month)<br>5: Number of Drive Objects (DO)     |
| 965       | Read       | Octet String2        | Profile number of this device.<br>0328h = Profile 3, Version 40                                                                                                    |
| 967       | Read       | Unsigned16           | Control word (CW)                                                                                                    |
| 968       | Read       | Unsigned16           | Status word (SW)                                                                                                    |
| 977       | Read/Write | Unsigned16           | Stores parameters to non-volatile memory Value Description<br>0: No action<br>1: Stores parameters<br>Note:<br>The parameter must do a zero-to-one transition and the motor must be stopped. |
| 61000     | Read       | VisibleString24      | Name of station                                                                                                    |
| 61001     | Read       | Unsigned32           | IP of station                                                                                                    |
| 61002     | Read       | Array [6] Unsigned8  | MAC of station                                                                                                    |
| 61003     | Read       | Unsigned32           | Default gateway of station                                                                                                    |
| 61004     | Read       | Unsigned32           | Subnet mask of station                                                                                                    |

### **Fault Buffer Mechanism**

Yaskawa P-Drive profile has a mechanism that can store five fault situations to Yaskawa P-Drive parameters. Fault and diagnostic data, like fault number and fault code can be accessed simultaneously with only one subindex. The mechanism consists of two Yaskawa P-Drive parameters:

- PNU944: Fault message counter
- PNU947: Fault numbers according to value in U2-01

# Option High Priority Alarm Codes

Refer to the drive Technical Manual for details about each of the PROFINET Option High Priority Alarm Codes (faults) listed in Table 8.19.

These codes are transmitted as Manufacturer Specific Diagnostic high priority alarms that can be seen in the PLC configuration software. These high priority codes are the same codes that appear in the drive manual, except with an offset of 1000 (Hex).

| ve Alarm Code<br>(Hex.) | Description                            |      | Drive Alarm Code<br>(Hex.) |
|-------------------------|----------------------------------------|------|----------------------------|
| 002                     | DC Bus Undervoltage (Uv1)              |      | 1026                       |
| 1003                    | Control Power Undervoltage (Uv2)       |      | 1027                       |
| 1004                    | Soft Charge Answerback Fault (Uv3)     |      | 1028                       |
| 1005                    | Short Circuit/IGBT Failure (SC)        |      | 1029                       |
| 1006                    | Ground Fault (GF)                      |      | 102A                       |
| 1007                    | Overcurrent (oC)                       |      | 102B                       |
| 1008                    | Overvoltage (ov)                       | 102C |                            |
| 1009                    | Heatsink Overheat (oH)                 | 102D |                            |
| 100A                    | Heatsink Overheat (oH1)                | 102E |                            |
| 100B                    | Motor Overload (oL1)                   | 102F |                            |
| 100C                    | Drive Overload (oL2)                   | 1032 |                            |
| 100D                    | Overtorque Detection 1 (oL3)           | 1033 |                            |
| 100E                    | Overtorque Detection 2 (oL4)           | 1034 |                            |
| 100F                    | Dynamic Braking Transistor Fault (rr)  | 1035 |                            |
| 1010                    | Braking Resistor Overheat (rH)         | 1036 |                            |
| 1011                    | External Fault (Terminal S3) (EF3)     | 1037 |                            |
| 1012                    | External Fault (Terminal S4) (EF4)     | 1038 |                            |
| 1013                    | External Fault (Terminal S5) (EF5)     | 103B |                            |
| 1014                    | External Fault (Terminal S6) (EF6)     | 1041 |                            |
| 1015                    | External Fault (Terminal S7) (EF7)     | 1042 |                            |
| 1016                    | External Fault (Terminal S8) (EF8)     | 1043 |                            |
| 1017                    | Internal Fan Fault (FAn)               | 1044 |                            |
| 1018                    | Overspeed (oS)                         | 1045 |                            |
| 1019                    | Speed Deviation (dEv)                  | 1046 |                            |
| 101A                    | Encoder (PG) Feedback Loss (PGo)       | 1047 |                            |
| 101B                    | Input Phase Loss (PF)                  | 1048 |                            |
| 101C                    | Output Phase Loss (LF)                 | 1049 |                            |
| 101D                    | Motor Overheat (PTC Input) (oH3)       | 104A |                            |
| 101E                    | Keypad Connection Fault (oPr)          | 104B |                            |
| 101F                    | EEPROM Write Error (Err)               | 104C |                            |
| 1020                    | Motor Overheat Fault (PTC Input) (oH4) | 104D |                            |
| 1021                    | Serial Communications Error (CE)       | 104E |                            |
| 1022                    | Option Communication Error (bUS)       | 104F |                            |
| 1023                    | SI-F/G Communication Error (E-15)      | 1050 |                            |
| 1024                    | SI-F/G CPU down (E-10)                 | 1051 |                            |
| 1025                    | Control Fault (CF)                     | 1052 |                            |

Table 8.19 PROFINET Option High Priority Alarm Codes

| ve Alarm Code<br>(Hex.) | Description                             | Drive Alarm Code<br>(Hex.) | Description                              |
|-------------------------|-----------------------------------------|----------------------------|------------------------------------------|
| 1053                    | Thermistor Disconnect (THo)             | 1402                       | Keypad Battery Low Voltage (bAT)         |
| 105A                    | Underload or Belt Break Detected (UL6)  | 1405                       | DC Bus Overvoltage 2 (ov2)               |
| 105B                    | Polarity Judge Timeout (dv7)            | 140F                       | Safety Circuit Fault (SCF)               |
| 1081                    | Control Circuit Error (CPF00)           | 1411                       | High Level Communications Error (HLCE)   |
| 1082                    | Control Circuit Error (CPF01)           | 1413                       | Drive Cooling Fan Fault (FAn1)           |
| 1083                    | A/D Conversion Error (CPF02)            | 1414                       | Comparator 1 Limit Fault (CP1)           |
| 1084                    | Control Board Connection Error (CPF03)  | 1415                       | Comparator 2 Limit Fault (CP2)           |
| 1086                    | CPU Adjust Error (CPF05)                | 1416                       | Bluetooth Communication Fault (bCE)      |
| 1087                    | EEPROM Memory Data Error (CPF06)        | 1420                       | PI Aux Feedback Level Loss (AUXFB)       |
| 1088                    | Terminal Board Connection Error (CPF07) | 1421                       | Differential Feedback Exceeded (DIFF)    |
| 1089                    | Terminal Board Connection Error (CPF08) | 1422                       | WIRE Break (FDBKL)                       |
| 108A                    | EEPROM Error (CPF09)                    | 1423                       | High Feedback Sensed (HFB)               |
| 108C                    | RAM Fault (CPF11)                       | 1424                       | High PI Aux Feedback Level (HIAUX)       |
| 108D                    | FLASH Memory Fault (CPF12)              | 1425                       | Low Feedback Sensed (LFB)                |
| 108E                    | Watchdog Circuit Exception (CPF13)      | 1426                       | Low PI Aux Feedback Level (LOAUX)        |
| 108F                    | Control Circuit Fault (CPF14)           | 1427                       | Loss of Prime (LOP)                      |
| 1091                    | Clock Fault (CPF16)                     | 1428                       | Net IO-Controller Lost (MSL)             |
| 1092                    | Timing Fault (CPF17)                    | 1429                       | Setpoint Not Met (NMS)                   |
| 1093                    | Control Circuit Fault (CPF18)           | 142A                       | Output Disconnect (OD)                   |
| 1094                    | Control Circuit Fault (CPF19)           | 142B                       | Thermostat Fault (VLTS)                  |
| 1095                    | Control Circuit Error (CPF20)           | 1432                       | Low Water Level (LWL)                    |
| 1096                    | Control Circuit Error (CPF21)           | 1433                       | High Water Level (HWL)                   |
| 1097                    | Hybrid IC Error (CPF22)                 | 1434                       | VT Overload (VTOL)                       |
| 1098                    | Control Board Connection Error (CPF23)  | 1435                       | Single Phase Converter Not Ready (SPCNR) |
| 1099                    | Drive Unit Signal Fault (CPF24)         | 143A                       | Wait For Interlock Timeout (FB02)        |
| 109A                    | Terminal Board not Connected (CPF25)    | 143B                       | External Fault Bypass (EFB) (FB03)       |
| 109B                    | BB Circuit Error (CPF26)                | 143D                       | Motor Overload (FB05)                    |
| 109C                    | PWM Set Reg Error (CPF27)               | 143E                       | External Overload Motor 1 (FB06)         |
| 109D                    | PWM Pattern Error (CPF28)               | 143F                       | External Overload Motor 2 (FB07)         |
| 109E                    | On-Delay Error (CPF29)                  | 1440                       | Brownout Detected (FB08)                 |
| 109F                    | BB On Error (CPF30)                     | 1441                       | Blackout Detected (FB09)                 |
| 10A0                    | ASIC Code Error (CPF31)                 | 1442                       | Loss of Drive Communications (FB10)      |
| 10A1                    | ASIC Startup Error (CPF32)              | 1445                       | Loss of Load Detected (FB13)             |
| 10A2                    | Watch-dog Eror (CPF33)                  | 1447                       | Input Phase Loss (FB15)                  |
| 10A3                    | Power/Clock Eror (CPF34)                | 1448                       | Input Phase Rotation (FB16)              |
| 10A4                    | Ext A/D Conv Error (CPF35)              | 1449                       | Load Verify Fault (FB17)                 |
| 10A5                    | ASIC COM Error (CPF36)                  | 144A                       | Welded Bypass Contactor Detected (FB18)  |
| 10A6                    | ASIC COM Error (CPF37)                  | 1452                       | Option on Drive Detected (FB26)          |
| 10A7                    | EEPROM Data Error (CPF38)               | 1453                       | Drive Hardware Error (CPFx OFx) (FB27)   |
| 10A8                    | CPU-ASIC Communication Error (CPF39)    | 1454                       | Drive Faulted (FB28)                     |
| 10B0                    | FLASH Memory Data Error (CPF47)         | 1456                       | Conflicting SW Check UB-99 (FB30)        |
| 1401                    | Keypad Time Not Set (TiM)               | _  L                       |                                          |

# • Option Low Priority Alarm Codes

These codes are transmitted as Manufacturer Specific Diagnostic low priority alarms that can be seen in the PLC configuration software. These low priority codes are the same codes that appear in the drive manual, except with an offset of 400 (Hex).

| Drive Alarm<br>Code<br>(Hex.) | Description                             | Drive Alarm<br>Code<br>(Hex.) | Description                              |
|-------------------------------|-----------------------------------------|-------------------------------|------------------------------------------|
| 0401                          | Undervoltage (Uv)                       | 0429                          | Cycle Power to Accept Changes (CyPo)     |
| 0402                          | DC Bus Overvoltage (ov)                 | 042A                          | Drive Disabled (dnE)                     |
| 0403                          | Heatsink Overheat (oH)                  | 042B                          | Encoder (PG) Hardware Fault (PGoH)       |
| 0404                          | External Overheat (H1-XX=B) (oH2)       | 0434                          | High Current Alarm (HCA)                 |
| 0405                          | Overtorque 1 (oL3)                      | 0435                          | Cooling Fan Maintenance Time (LT-1)      |
| 0406                          | Overtorque 2 (oL4)                      | 0436                          | Capacitor Maintenance Time (LT-2)        |
| 0407                          | FWD/REV Run Command Input Error (EF)    | 0437                          | Ctrl Failure/STOP (CF)                   |
| 0408                          | Baseblock (bb)                          | 0438                          | SI-S EEPROM Error (EEP)                  |
| 0409                          | External Fault (Terminal S3) (EF3)      | 0439                          | External Fault (Terminal S1) (EF1)       |
| 040A                          | External Fault (Terminal S4) (EF4)      | 043A                          | External Fault (Terminal S2) (EF2)       |
| 040B                          | External Fault (Terminal S5) (EF5)      | 043B                          | Safe Torque OFF Hardware (SToF)          |
| 040C                          | External Fault (Terminal S6) (EF6)      | 043C                          | Safe Torque OFF (STo)                    |
| 040D                          | External Fault (Terminal S7) (EF7)      | 043D                          | Mechanical Weakening Detection 1 (oL5)   |
| 040E                          | External Fault (Terminal S8) (EF8)      | 043E                          | Mechanical Weakening Detection 2 (UL5)   |
| 040F                          | Internal Fan Fault (Fan)                | 043F                          | PLC Error 1 (PA1)                        |
| 0410                          | Overspeed (oS)                          | 0440                          | PLC Error 2 (PA2)                        |
| 0411                          | Speed Deviation (dEv)                   | 0441                          | Output Voltage Detection Alarm (voF)     |
| 0412                          | Encoder (PG) Feedback Loss (PGo)        | 0442                          | IGBT Maintenance Time (90%) (TrPC)       |
| 0413                          | Keypad Disconnect (oPr)                 | 0443                          | SoftChargeBypassRelay MainteTime (LT-3)  |
| 0414                          | Modbus Communication Error (CE)         | 0444                          | IGBT Maintenance Time (50%) (LT-4)       |
| 0415                          | Option Communication Error (bUS)        | 0445                          | Braking Transistor Overload (boL)        |
| 0416                          | Serial Comm Transmission Error (CALL)   | 0447                          | Input Phase Loss (PF)                    |
| 0417                          | Motor Overloaded (oL1)                  | 0448                          | Motor Overheat (NTC Input) (oH5)         |
| 0418                          | Drive Overloaded (oL2)                  | 0449                          | DriveWorksEZ Alarm (dWAL)                |
| 0419                          | SI-F/G Communication Error (E-15)       | 044A                          | DriveWorksEZ Alarm 2 (dWA2)              |
| 041A                          | Option Card External Fault (EF0)        | 044B                          | DriveWorksEZ Alarm 3 (dWA3)              |
| 041B                          | Motor Switch during Run (rUn)           | 044D                          | Thermistor Disconnect (THo)              |
| 041C                          | Option Communication Error (bUS)        | 0455                          | GF1 Error (GF1)                          |
| 041D                          | Serial Comm Transmission Error (CALL)   | 0462                          | Customer Safeties (SAFE)                 |
| 041E                          | Undertorque Detection 1 (UL3)           | 0467                          | Emergency Override FWD (EOF)             |
| 041F                          | Undertorque Detection 2 (UL4)           | 0468                          | Emergency Override REV (EOR)             |
| 0420                          | Modbus Test Mode Error (SE)             | 0469                          | BAS Interlock (INTLK)                    |
| 0421                          | Loss of External Power 24 Supply (L24v) | 0481                          | External Power 24V Supply (EP24v)        |
| 0422                          | Motor Overheat (PTC Input) (oH3)        | 0484                          | Shipping Adjustment Required (SUA)       |
| 0423                          | External Fault (Terminal S9) (EF9)      | 0485                          | Keypad Battery Low Voltage (bAT)         |
| 0424                          | External Fault (Terminal S10) (EF10)    | 0487                          | Comparator 1 Limit Error (CP1)           |
| 0425                          | External Fault (Terminal S11) (EF11)    | 0488                          | Comparator 2 Limit Error (CP2)           |
| 0426                          | External Fault (Terminal S12) (EF12)    | 0489                          | Keypad Time Not Set (TiM)                |
| 0427                          | PID Feedback Loss (FbL)                 | 048A                          | Bluetooth Communication Error (bCE)      |
| 0428                          | Excessive PID Feedback (FbH)            | 0490                          | Main Fdbk Lost Using Backup Fdbk (Bu-Fb) |

| rive Alarm<br>Code<br>(Hex.) | Description                                                                                               | Drive Alarm<br>Code<br>(Hex.) | Description                                |
|------------------------------|----------------------------------------------------------------------------------------------------|-------------------------------|--------------------------------------------|
| 0491                         | Backup Fdbk Lost Chk/Repl Xducer (BuFbl)                                                                  | 04A8                          | Low Suction Pressure (LSP)                 |
| 0492                         | Run at H5-34 (CE Go-To-Freq) (CE)                                                                         | 04A9                          | Low Water In Tank (LWT)                    |
| 0493                         | Differential Feedback Exceeded (DIFF)                                                                     | 04B1                          | Multi-Function Input Setting Err (HVoPE03) |
| 0494                         | Feedback Loss Wire Break (FDBKL)                                                                          | 04B2                          | Interlock Open (AL02)                      |
| 0495                         | Feedback Loss, Go To Freq b5-83 (FLGT)                                                                    | 04B3                          | Emergency Override Bypass (AL03)           |
| 0496                         | High PI Aux Feedback Level (HIAUX)                                                                        | 04B9                          | Restart Delay Active (AL09)                |
| 0497                         | High Feedback Sensed (HIFB)                                                                               | 04BA                          | Loss of Drive Communications (AL10)        |
| 0499                         | Low PI Aux Feedback Level (LOAUX)                                                                         | 04BD                          | Loss of Load Detected (AL13)               |
| 049A                         | Low Feedback Sensed (LOFB)                                                                                | 04C0                          | Input Phase Rotation (AL16)                |
| 049B                         | Loss of Prime (LOP)                                                                                       | 04C1                          | Remote Xfer disabled in reverse (AL17)     |
| 049C                         | Setpoint Not Met (NMS)                                                                                    | 04C2                          | Auto Xfer disabled in reverse (AL18)       |
| 049D                         | Output Disconnect (OD)                                                                                    | 04C9                          | Safety Open (SAFE)                         |
| 049E                         | Freq Ref < Minimum Speed (Y1-06) (FR <ms)< td=""><td>04CA</td><td>Fire Stat Open (FIRE_ST)</td></ms)<>    | 04CA                          | Fire Stat Open (FIRE_ST)                   |
| 049F                         | Freq. Reference < Thrust (Y4-12) (FR <th)< td=""><td>04CB</td><td>Freeze Stat Open (FREEZ_ST)</td></th)<> | 04CB                          | Freeze Stat Open (FREEZ_ST)                |
| 04A1                         | NETSCAN Waiting for IO-Controller (NETSC)                                                                 | 04CC                          | Smoke Alarm Active (SMK_ALRM)              |
| 04A2                         | Analog Fbk Lost, Switched to Net (AFBL)                                                                   | 04CD                          | Over Pressure Detected (OV_PRESS)          |
| 04A3                         | Low PI Aux Fdbk Drive Disabled (AuDis)                                                                    | 04CE                          | Low Suction Detected (LOW_SUCT)            |
| 04A4                         | PI Aux Feedback Level Loss (AUXFB)                                                                        | 04CF                          | Vibration Detected (VBRATION)              |
| 04A5                         | PI Aux Fdbk Lost Switched to Net (AuFbl)                                                                  | 04DB                          | Remote Drive Disable (R-DNE)               |
| 04A6                         | Main Fdbk Lost, Using Diff Fdbk (BuDif)                                                                   | 04DC                          | De-Scale/De-Rag Active (DS)                |
| 04A7                         | Low City Pressure (LCP)                                                                                   | 04DD                          | Single Phase Converter Not Ready (SPCNR)   |

# Identification and Maintenance Functions (I&M)

The purpose of the I&M functions is to provide support for the customer during commissioning, parametrization and repair of the module. The JOHB-SMP3 supports I&M functions 0 to 3, which can be accessed using the Record data object's read request.

| Function | Record Data Index |
|----------|-------------------|
| I&M0     | 0xAFF0            |
| I&M1     | 0xAFF1            |
| I&M2     | 0xAFF2            |
| I&M3     | 0xAFF3            |

The structure of the I&M functions is described in Table 8.21 to Table 8.24.

| Content                 | Description                                           |
|-------------------------|-------------------------------------------------------|
| Header                  | -                                                     |
| Vendor ID               | PROFINET Vendor ID of Yaskawa, which is 0x019F        |
| Order ID                | Order number of the JOHB-SMP3 adapter kit (JOHB-SMP3) |
| Serial number           | Serial number of the adapter                          |
| Hardware revision       | Hardware revision of the JOHB-SMP3 adapter            |
| Software revision       | Revision of the software                              |
| Revision counter        | Revision number                                       |
| Profile ID              | No Profile ID (0x0000)                                |
| Profile specific type   | No profile specific type (0x0000)                     |
| I&M version             | Version is 1.1 (0x0101)                               |
| Supported I&M functions | I&M0 is supported (0x0001)                            |

| Table 8.22 | I&M1    | Device | Identification | (Read-Write) |
|------------|---------|--------|----------------|--------------|
|            | 1001111 | 000100 | aontinoation   |              |

| Content                                            | Description                 |  |  |  |  |
|----------------------------------------------------|-----------------------------|--|--|--|--|
| Plant Designation                                  | Installation area           |  |  |  |  |
| Location Designation                               | Specific installation place |  |  |  |  |
| Table 8 23 18M2 Device Identification (Pead-Write) |                             |  |  |  |  |

| Table 6.25 Table Device Identification (Read-write) |                      |  |  |  |  |  |
|-----------------------------------------------------|----------------------|--|--|--|--|--|
| Content                                             | Description          |  |  |  |  |  |
| Installation Date                                   | Date of installation |  |  |  |  |  |
| 5                                                   | ·                    |  |  |  |  |  |

#### Table 8.24 I&M3 Device Identification (Read-Write)

| Content                | Description       |
|------------------------|-------------------|
| Additional Information | Customer comments |

# Alarm Mechanism

When a fault or alarm situation occurs in the drive, the JOHB-SMP3 adapter will send an alarm notification, which the IO-Controller station must acknowledge. Refer to Table 8.25 for more information.

| Attribute               | Description                                                                           |  |  |  |  |  |
|-------------------------|---------------------------------------------------------------------------------------|--|--|--|--|--|
| BlockHeader             | -                                                                                     |  |  |  |  |  |
| AlarmType               | PROFINET specific alarm type                                                          |  |  |  |  |  |
| API                     | 0x3A00 (Yaskawa P-Drive profile)                                                      |  |  |  |  |  |
| SlotNumber              | Slot number of the Drive Object (DO)                                                  |  |  |  |  |  |
| SubslotNumber           | Sub-slot number of the sub-slot to which the diagnosis object is related              |  |  |  |  |  |
| ModuleIdentNumber       | Module Ident number of the DO                                                         |  |  |  |  |  |
| SubmoduleIdentNumber    | 0xFFFF                                                                                |  |  |  |  |  |
| AlarmSpecifier          | Diagnosis type                                                                        |  |  |  |  |  |
| UserStructureIdentifier | 0x8000 (Channel Diagnosis Data)                                                       |  |  |  |  |  |
| ChannelNumber           | 0                                                                                     |  |  |  |  |  |
| ChannelProperties       | 0x0800 Diagnosis Appears<br>0x1000 Diagnosis Disappears                               |  |  |  |  |  |
| ChannelErrorType        | Error code of drive fault or drive alarm.<br>Refer to 44 and 46 for more information. |  |  |  |  |  |

#### Table 8.25 Alarm Notification

# 9 Web Interface

The option contains a series of web pages that let you use a standard web browser to view status and diagnostic information.

You can access the web page through a self-contained web server at port 80. Type the IP address of the option into a web browser to access the home page.

Example: "http://192.168.1.20"

The JOHB-SMP3 IP Address is available using drive keypad to access Option Monitors *U6-80* to *U6-83*. Refer to Table 6.1 for more information.

# Home Page

The Home page shows the status of the drive and the I/O. It also shows identifying information about the drive and the option.

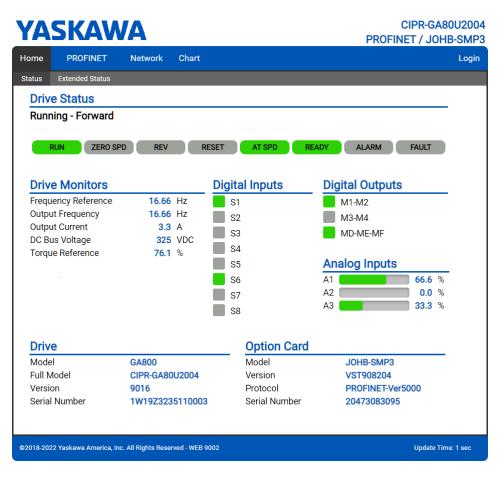

Figure 9.1 Home Page View

### PROFINET Page

The PROFINET page shows basic information about the protocol. You can change the station name from this page if the option is not actively connected to a PLC. This requires a security login. Refer to *Security Login on page 54* for more information.

You can download the GSDML file from this page.

| YASKAV                                   | A                    |                                        | CIPR-GA80U2004<br>PROFINET / JOHB-SMP3 |
|------------------------------------------|----------------------|----------------------------------------|----------------------------------------|
| Home PROFINET                            | Network              | Chart                                  | Login                                  |
| PROFINET                                 |                      |                                        |                                        |
| PLC Status                               |                      | Disconnected                           |                                        |
| Station Name                             |                      | profinet-station-name-1                | 1                                      |
| Base MAC Address                         |                      | 00:20:B5:52:00:CF                      |                                        |
| Port 1 MAC Address<br>Port 2 MAC Address |                      | 00:20:B5:52:00:D0<br>00:20:B5:52:00:D1 |                                        |
| POILZ MAC Address                        |                      | 00.20.05.52.00.01                      |                                        |
| Edit Station Nam                         | le                   |                                        |                                        |
|                                          |                      | Edit Station Name Cance                | el Station Name Edit                   |
| New Station Name                         |                      |                                        |                                        |
|                                          |                      | Save Station Name                      |                                        |
| Downloads                                |                      |                                        |                                        |
| GSDML                                    |                      | Download                               |                                        |
|                                          |                      |                                        |                                        |
| ©2018-2022 Yaskawa America, II           | nc. All Rights Reser | ved - WEB 9002                         | Update Time: 1 sec                     |

Figure 9.2 PROFINET Page View

### Network Page

The Network page shows the status of the option network traffic and the status of open I/O connections.

| ome      | PROFINET      | Network    | Chart       |                      |         |         | Lo |
|----------|---------------|------------|-------------|----------------------|---------|---------|----|
| Ident    | ity           |            |             | Packet Counters      | Тх      | Rx      |    |
| IP Add   | ress          | 192.10     | 68.1.20     | Ok                   | 6129    | 13480   |    |
| Subnet   | t Mask        | 255.2      | 55.255.0    | Errors               | 0       | 0       |    |
| Gatew    | ay Address    | 192.10     | 68.1.1      | Dropped              | 0       | 0       |    |
| MAC A    | ddress        | 00:20:     | B5:52:00:CF |                      |         |         |    |
| Addres   | s Mode        | Static     |             | Interface Counters   | Port 1  | Port 2  |    |
|          |               |            |             | In Octets            | 2091351 | 918747  |    |
| Statu    | IS            | Port 1     | Port 2      | In Ucast Packets     | 11151   | 3289    |    |
| Link St  | atus          | Active     | Active      | In NUcast Packets    | 6369    | 220     |    |
| Speed    |               | 100 Mbps   | 100 Mbps    | Out Octets           | 2528599 | 1155085 |    |
| Duplex   | l I           | Full       | Full        | Out Ucast Packets    | 9414    | 3901    |    |
| Auto-N   | legotiation   | Successful | Successful  | Out NUcast Packets   | 443     | 6586    |    |
| Misc     |               |            |             | Media Counters       | Port 1  | Port 2  |    |
| Retry    |               |            | 0           | Alignment Errors     | 0       | 0       |    |
| Collisio | ons           |            | 0           | FCS Errors           | 0       | 0       |    |
| Curren   | t Connections |            | 0           | Single Collisions    | 0       | 0       |    |
|          |               |            |             | Multiple Collisions  | 0       | 0       |    |
|          |               |            |             | Late Collisions      | 0       | 0       |    |
|          |               |            |             | Deferred Collisions  | 0       | 0       |    |
|          |               |            |             | Excessive Collisions | 0       | 0       |    |
|          |               |            |             | Frame Too Large      | 0       | 0       |    |

### Figure 9.3 Network Page View

### Table 9.1 Network Monitor Descriptions

| Name                 | Description                                                                                                    |
|----------------------|----------------------------------------------------------------------------------------------------|
| Address Mode         | Either static IP address or DHCP.                                                                                 |
| Alignment Errors     | Cumulative number of errors for uneven packets lengths.                                                           |
| Auto-Negotiation     | If auto-negotiation is enabled, this will show the status of the negotiation.                                     |
| Collisions           | Cumulative number of collisions (half duplex only) reported by the MAC/PHY (Media Access Control/Physical Layer). |
| Current Connections  | Current number of open connections.                                                                               |
| Deferred Collisions  | Cumulative number of deferred collisions.                                                                         |
| Duplex               | Display either Full or Half.                                                                                      |
| Excessive Collisions | Cumulative number of excessive collisions.                                                                        |
| FCS Errors           | Cumulative number of frame check sequence errors.                                                                 |
| Frame Too Large      | Cumulative number of frames that exceed the maximum frame size.                                                   |
| Gateway Address      | The Gateway IP Address that the option will use.                                                                  |
| In NUcast Packets    | Cumulative number of non-unicast packets received.                                                                |
| In Octets            | Cumulative number of incoming octets.                                                                             |
| In Ucast Packets     | Cumulative number of unicast packets received.                                                                    |
| IP Address           | IP Address of the option.                                                                                         |
| Late Collisions      | Cumulative number of late collisions.                                                                             |
| Link Status          | Active if the cable is plugged in, or inactive if no cable.                                                       |
| MAC Address          | MAC Address of the option.                                                                                        |
| Msg Rx Dropped       | Cumulative number of messages dropped due to input network buffer being full and unable to hold the new message.  |
| Msg Rx Errors        | Cumulative number of receive errors reported by the MAC/PHY (Media Access Control/Physical Layer).                |
| Msg Rx OK            | Cumulative number of messages received successfully to JOHB-SMP3.                                                 |
| Msg Tx Dropped       | Cumulative number of messages dropped due to output network buffer being full and unable to hold the new message. |

| Name                | Description                                                                                                    |
|---------------------|----------------------------------------------------------------------------------------------------|
| Msg Tx Errors       | Cumulative number of transmit errors reported by the MAC/PHY (Media Access Control/Physical Layer).                |
| Msg Tx OK           | Cumulative number of messages transmit successfully from JOHB-SMP3.                                                |
| Multiple Collisions | Cumulative number of multiple collisions.                                                                          |
| Out NUcast Packets  | Cumulative number of non-unicast packets sent.                                                                     |
| Out Octets          | Cumulative number of outgoing octets.                                                                              |
| Out Ucast Packets   | Cumulative number of unicast packets sent.                                                                         |
| Single Collisions   | Cumulative number of single collisions.                                                                            |
| Speed               | Connection speed, either 10 Mbps or 100 Mbps.                                                                      |
| Subnet Mask         | Subnet Mask of the option.                                                                                         |
| Tx Retry            | Cumulative number of retransmits due to busy medium reported by the MAC/PHY (Media Access Control/Physical Layer). |

Note:

Cumulative counters are reset when the power supply is cycled.

# Chart Page

The Chart page can be used to monitor one signal from a predefined list. List:

- Frequency Reference
- Output Frequency
- Output Current
- Motor Speed
- Torque Reference
- DC Bus Voltage
- Terminal Analog Input 1
- Terminal Analog Input 2
- Terminal Analog Input 3

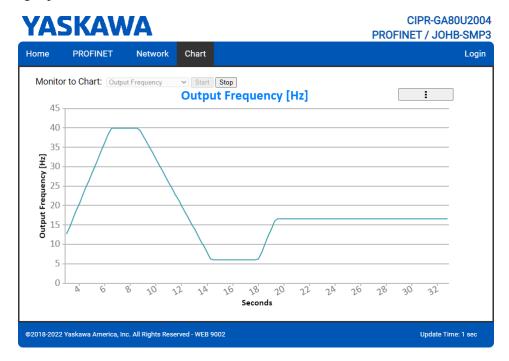

Figure 9.4 Chart Page View

# Email Alerts Page (Requires Security Login)

The Email Alerts page allows the user to configure four Email Fault/Alarm conditions. When the condition is true, one email will be sent to the provided email address. Another email will not be sent until the condition becomes false and then true again. A 30-second timer prevents emails from being sent when conditions reoccur immediately after being removed. The timer helps limit the amount of emails sent regarding the same intermittent condition and helps to reduce network traffic by reducing emails about reoccurring errors.

Click "Save Email Settings" when you save the entered information into the option.

| <b>ASI</b>                                  | KAV                         | A                   |              |              |                  | CIPR-0<br>PROFINET / J | A80U2004<br>OHB-SMP3 |
|---------------------------------------------|-----------------------------|---------------------|--------------|--------------|------------------|------------------------|----------------------|
| lome Pl                                     | ROFINET                     | Network             | Chart        | Email Alerts | Parameter Access | Settings               | Logout               |
| Conditic                                    | onal Ema                    | il 1                |              |              |                  |                        |                      |
| Enable                                      |                             |                     |              |              |                  |                        |                      |
| Condition                                   |                             | eference 🗸 <        | × 0          |              | )                |                        |                      |
| Address                                     | ToAddress1@                 |                     |              |              | Subject1         |                        |                      |
|                                             | Text1                       |                     |              |              |                  |                        |                      |
| Message                                     |                             |                     |              |              |                  | <i>i</i> ,             |                      |
|                                             | nal Ema                     | il 2                |              |              |                  |                        |                      |
| Enable                                      |                             |                     |              |              |                  |                        |                      |
| Condition                                   |                             | eference 🗸 <        | ~ 0          |              |                  |                        |                      |
| Address                                     | ToAddress2@                 | ToDomain2           |              | Subject      | Subject2         |                        |                      |
|                                             | Text2                       |                     |              |              |                  |                        |                      |
| Message                                     |                             |                     |              |              |                  |                        |                      |
|                                             |                             |                     |              |              |                  |                        |                      |
| Condition<br>Enable<br>Condition<br>Address | Frequency Ro<br>ToAddress3@ | eference v <        | ~ 0          | Subject      | )<br>Subject3    |                        |                      |
| Message                                     | Text3                       |                     |              |              |                  |                        |                      |
|                                             |                             |                     |              |              |                  | A                      |                      |
|                                             | nal Ema                     | 11 4                |              |              |                  |                        |                      |
| Enable                                      |                             |                     |              |              |                  |                        |                      |
| Condition                                   |                             | eference v <        | ~ 0          |              |                  |                        |                      |
| Address                                     | ToAddress4@                 | 010Domain4          |              | Subject      | Subject4         |                        |                      |
|                                             | Text4                       |                     |              |              |                  |                        |                      |
| Message                                     |                             |                     |              |              |                  | h                      |                      |
|                                             | awa Amorica Jr              | nc. All Rights Rese | rved - WER 0 | 002          |                  | lindot                 | e Time: 1 sec        |

Figure 9.5 Email Alerts Page View

### Procedure: Conditional Email Set-up

- 1. Click the "Enable" check box to enable the alert.
- 2. Define the condition that will trigger the email by selecting a monitor parameter, a comparator, and a value.

Set the conditions to send alerts from the "Condition" drop-down selection. If choosing only one condition and no OR or AND are needed, set the "OR/AND" drop-down selection to "—".

- 3. Enter the email address where the alert will be sent.
- 4. Enter the message that will appear in the email contents.
- 5. Enter the email subject.

### Parameter Access Page (Requires Security Login)

The Parameter Access page lets you read parameters, monitors and other Memobus registers from the drive.

| YA         | PR-GA80U2004<br>/ JOHB-SMP3 |                     |              |              |                  |          |                    |  |  |  |
|------------|-----------------------------|---------------------|--------------|--------------|------------------|----------|--------------------|--|--|--|
| Home       | PROFINET                    | Network             | Chart        | Email Alerts | Parameter Access | Settings | Logout             |  |  |  |
| Para       | Parameter Access            |                     |              |              |                  |          |                    |  |  |  |
| Modb       | us Register Addr            | ess (hex)           |              |              |                  |          | Read               |  |  |  |
| Decim      | al Value                    |                     |              |              |                  |          | Set                |  |  |  |
| Hex V      | alue                        |                     |              |              |                  |          | Set                |  |  |  |
| Save A     | All Writes to EEPI          | ROM (ROM Er         | iter)        |              | Send RO          | M Enter  |                    |  |  |  |
| Status     | ;                           |                     |              |              | Ready            |          |                    |  |  |  |
|            |                             |                     |              |              |                  |          |                    |  |  |  |
| ©2018-2023 | 2 Yaskawa America, Ir       | nc. All Rights Rese | rved - WEB 9 | 9002         |                  |          | Update Time: 1 sec |  |  |  |

#### Figure 9.6 Parameter Access Page View

The MEMOBUS/Modbus address for the drive parameter being accessed must be entered in hexadecimal.

Clicking "Read" will load and display the current value of the given MEMOBUS/Modbus Address.

Clicking "Set" will save the given value to the given MEMOBUS/Modbus address.

After a "Read" or "Set" command is given, Status will display "Waiting" while the action is being carried out, then "Read Successful" or "Write Successful" is displayed when finished.

### Settings Page (Requires Security Login)

The Settings page sets web page behavior parameters. Access is restricted unless a valid password is entered. The default password is yaskawa.

| YA:        | SKAW                                              |                              |             |                                               |                                                                                |              | CIPR-GA80U2004<br>IET / JOHB-SMP3 |
|------------|---------------------------------------------------|------------------------------|-------------|-----------------------------------------------|--------------------------------------------------------------------------------|--------------|-----------------------------------|
| Home       | PROFINET                                          | Network                      | Chart       | Email Alerts                                  | Parameter Acco                                                                 | ess Settings | Logout                            |
|            | page Setting                                      | S<br>1 second<br>Save Settin | v<br>Igs    | Currer<br>New pas<br>New P                    | page Password<br>It Password<br>Isword must be within<br>assword<br>m Password |              |                                   |
| Emai       | I Settings                                        |                              |             |                                               |                                                                                |              |                                   |
| Email S    | Server IP Address<br>Server Port<br>Email Address | 5                            | 25<br>From/ | 68.1.25<br>Address@FromDoma<br>Email Settings | n                                                                              |              |                                   |
| ©2018-2022 | Yaskawa America, Inc                              | c. All Rights Reser          | ved - WEB 9 | 002                                           |                                                                                |              | Update Time: 1 sec                |

Figure 9.7 Settings Page View

# Security Login

Click "Login" and enter a valid password. The button text will change to "Log out" and the status will change to "Logged in".

Note:

The default security password is "yaskawa".

This password can be changed in the "Change Password" section of the Settings page.

Entering a valid password allows access to the settings in the Settings page, Email Alerts page, and the Parameter Access page.

### Webpage Password

To change the password, enter the new password in the "New Password:" and "Confirm Password:" text boxes. Click "Save password".

### Webpage Settings

The values displayed in the various tabs are refreshed at the rate defined in the "Data Update Time" select box. The Data Update Time can be set to 250 ms, 500 ms, 1 second, 2 seconds, or 5 seconds.

### Email Settings

The "Email Server IP Address" text box must contain the IP address of the email server. The subnet address is configured in drive parameters F7-05 through F7-08. The configured email alerts will use the server at this address when sending emails.

Enter the email server port in the "Email Server Port" text box.

The value in the "From Email Address" text box identifies the origin of the email alerts to the recipient.

To save the entered information into the option, click "Save Email Settings".

# 10 Troubleshooting

# Drive-Side Error Codes

Drive-side error codes appear on the drive keypad. *Faults on page 54* lists causes of the errors and possible corrective actions. Refer to the drive Technical Manual for additional error codes that may appear on the drive keypad.

### Faults

Both *bUS* [Option Communication Error] and *EF0* [Option Card External Fault] can appear as a fault. When a fault occurs, the keypad ALM LED stays lit. When an alarm occurs, the ALM LED flashes.

If communication stops while the drive is running, use these questions as a guide to help remove the fault:

- Is the communication line properly connected to the option? Is it loose?
- Is the option properly installed?
- Is the PLC program working? Is the controller/PLC CPU stopped?
- Did a momentary power loss interrupt communications?

| Code | Name                       | Causes                                                    | Possible Solutions                                                                                                    |  |
|------|----------------------------|-----------------------------------------------------------|----------------------------------------------------------------------------------------------------|--|
| bUS  | Option Communication Error | The drive did not receive a signal from the controller.   | <ul><li>Check for wiring errors.</li><li>Correct the wiring.</li></ul>                                                        |  |
|      |                            | The communications cable wiring is incorrect.             |                                                                                                    |  |
|      |                            | An existing short circuit or communications disconnection | Check disconnected cables and short circuits and repair as needed                                                             |  |
|      |                            | A data error occurred due to electric interference        | Prevent noise in the control circuit, main circuit, and ground wiring.                                                        |  |
|      |                            |                                                           | • If you identify a magnetic contactor as a source of noise, install a surge absorber to the contactor coil.                  |  |
|      |                            |                                                           | • Use only recommended cables or other shielded line. Ground the shield on the controller side or the drive input power side. |  |
|      |                            |                                                           | • Separate all communication wiring from drive power lines.<br>Install an EMC noise filter to the drive power supply input.   |  |
|      |                            |                                                           | Decrease the effects of electrical interference from the<br>controller.                                                       |  |

| Code                           | Name                                    | Causes                                                                                 | Possible Solutions                                                                                                    |  |
|--------------------------------|-----------------------------------------|----------------------------------------------------------------------------------------|----------------------------------------------------------------------------------------------------|--|
|                                |                                         | Option is damaged                                                                      | If there are no problems with the wiring and the error continues to occur, replace the option.                                                                                      |  |
|                                |                                         | Connection Time-out                                                                    | Check if the CPU of the controller is not stopped.                                                                                                    |  |
| EF0 Option Card External Fault |                                         | The option received an external fault from the controller.                             | <ol> <li>Find the device that caused the external fault and remove the cause.</li> <li>Clear the external fault input from the controller.</li> </ol>                               |  |
|                                |                                         | A programming error occurred on the controller side.                                   | Examine the operation of the controller program.                                                                                                    |  |
| oFA00                          | Option Not Compatible with Port         | The option connected to connector CN5-A is not compatible.                             | <ul> <li>Connect the option to the correct connector.</li> <li>Use connector CN5-A when you connect the option.<br/>To use other options, refer to those option manuals.</li> </ul> |  |
|                                |                                         | Invalid DIP switch S1 setting                                                          | Set the option DIP switch S1 as shown in Figure 5.2. Monitor, U4-75 [Communication OPT Protocol] will display the DIP switch S1 setting.                                            |  |
|                                |                                         | PROFINET has not been installed on the JOHB-<br>SMP3 card.                             | Upgrade the software in the JOHB-SMP3. For details, consult your local Yaskawa representative.                                                                                      |  |
| oFA01                          | Option Card Fault (CN5-A)               | The option connected to option port CN5-A was changed during run.                      | <ol> <li>De-energize the drive.</li> <li>Connect the option to the correct option port.</li> </ol>                                                                                  |  |
| oFA03, oFA04                   | Option Card Error (CN5-A)               | A fault occurred in the option.                                                        | <ol> <li>De-energize the drive.</li> <li>Make sure that the option is correctly connected to the connector.</li> <li>If the problem continues, replace the option.</li> </ol>       |  |
| oFA30 to<br>oFA43              | Option Card Connection Error<br>(CN5-A) | A fault occurred in the option.                                                        | <ol> <li>De-energize the drive.</li> <li>Make sure that the option is correctly connected to the connector.</li> <li>If the problem continues, replace the option.</li> </ol>       |  |
| oFb00                          | Option Not Compatible with Port         | The option connected to connector CN5-B is not compatible.                             | <ul> <li>Connect the option to the correct connector.</li> <li>Use connector CN5-A when you connect the option.<br/>To use other options, refer to those option manuals.</li> </ul> |  |
| oFb02                          | Option Fault                            | An option of the same type is already installed in option port CN5-A, CN5-B, or CN5-C. | Connect the option to the correct option port.                                                                                                    |  |
| oFC00                          | Option Fault (CN5-B)                    | The option connected to connector CN5-C is not compatible.                             | Connect the option to the correct connector.  Use connector CN5-A when you connect the option. To use other options, refer to those option manuals.                                 |  |
| oFC02                          | Option Fault                            | An option of the same type is already installed in option port CN5-A, CN5-B, or CN5-C. | Connect the option to the correct option port.                                                                                                    |  |
| PSE                            | JOHB-SMP3 Protocol Set Error            | Invalid DIP switch S1 setting                                                          | Set the option DIP switch S1 as shown in Figure 5.2. Monitor,<br><i>U4-75 [Communication OPT Protocol]</i> will display the DIP switch S1 setting.                                  |  |
|                                |                                         | PROFINET has not been installed on the JOHB-<br>SMP3 card.                             | Upgrade the software in the JOHB-SMP3. For details, consult your local Yaskawa representative.                                                                                      |  |
| -                              |                                         |                                                                                        |                                                                                                    |  |

### Minor Faults and Alarms

| Code | Name        | Causes                                                                                                    | Possible Solutions                                                                                                    |
|------|-------------|----------------------------------------------------------------------------------------------------|----------------------------------------------------------------------------------------------------|
| PA1  | PLC Alarm 1 | Port 1 is at a link speed different from Port 2 (100<br>Mbps and 10 Mbps). Data will not be passed<br>between the two ports in this condition. | <ul> <li>AUTO NEGOTIATE: When F7-14 = 1 [Duplex Mode<br/>Selection = Auto/Auto (Auto Negotiation/Auto Negotiation)],<br/>make sure that the devices connected to the two ports of the<br/>JOHB-SMP3 have the same speed (both at 10 Mbps or both at<br/>100 Mbps).</li> <li>FORCED DUPLEX SETTING: When F7-14 ≠1 [Duplex<br/>Mode Selection ≠ Auto/Auto (Auto Negotiation/Auto<br/>Negotiation)], set the two connected ports to the same speed<br/>using F7-15. You cannot set F7-15 to 101 or 102.</li> </ul> |

# bUS Fault Tolerance

### bUS Fault Auto-Restart

Parameter F6-14 [bUS Fault Auto Reset Select] will appear when the option is installed.

Setting F6-14 = 0 [Disabled] or F6-01 = 3 or greater (Alarm only) will not affect standard default drive behavior. Setting F6-14 = 1 [Enabled] AND  $F6-01 \neq 3$  [Fault] will cause the following operation:

- 1. The bUS fault occurs after the F7-16 [Timeout Value] delay and the Run command is removed from the drive.
- 2. Then the option throws a *bUS* fault to the drive.
- 3. When the condition is removed, the option commands a fault reset and returns control of the drive to the PROFINET network.

### 10 Troubleshooting

Note:

The option will only read parameter *F6-01* and *F6-14* from the drive during power-up.

### bUS Fault Delay

Parameter F7-16 [Timeout Value] will appear when the option is installed. The setting value of F7-16 is the length of time that the option will delay sending the bUS fault to the drive. The status LEDs on the option are not affected by the delay time set in F7-16; the LEDs will indicate the bUS condition immediately.

Note:

The option will only read parameter F7-16 from the drive during power-up.

# • Option Error Codes

### ■ Option Fault Monitors *U*6-98 and *U*6-99

The option can declare error/warning conditions via drive monitor parameters on the drive keypad as shown in Table 10.1.

| Status                         | Fault<br>Declared | Status Value<br>(U6-98/U6-99) | Description                                                                                                    |  | NS LED               |
|--------------------------------|-------------------|-------------------------------|----------------------------------------------------------------------------------------------------|--|----------------------|
| Forced Fault                   | EF0               | 3                             | The network sent a message to force this node into a fault state.                                                                                                    |  | -                    |
| No Link                        | bUS               | 1300                          | No physical link to another device. This happens after a link is established and removed.                                                                                                    |  | RED flash<br>2 times |
| Temporary Network<br>Error     | bUS               | 1301                          | PLC connection timeout. This indicates a network problem, for example PLC offline or switch disconnected.                                                                                                    |  | RED flash<br>1 time  |
| Default MAC<br>Address         | -                 | 1303                          | Factory default MAC Address programmed into the option.<br><b>Note:</b><br>Return the option to Yaskawa or your nearest sales representative and request the<br>setting change.                                                                                                    |  | -                    |
| No IP address                  | -                 | 1304                          | Card does not have an IP address. This happens when the JOHB-SMP3 is set to have the PLC configure the IP address but it has not been received yet ( $F7-13 = 1 \text{ or } 2$ [Address Mode at Startup = Set by PLC]).                                                                                                    |  | -                    |
| No station name                | -                 | 1305                          | No station name programmed. Program a name through web page or PLC configuration RE program.<br><b>Note:</b><br>If the DIP switches are changed on the JOHB-SMP3, the station name will automatically be erased.                                                                                                    |  | -                    |
| IP Configuration<br>Error      | -                 | 1309                          | <ul> <li>The configured IP addresses are incompatible. The IP Address (<i>F7-01 to F7-04</i>) does not agree with the Subnet Mask (<i>F7-05 to F7-08</i>) and/or the Gateway Address (<i>F7-09 to F7-12</i>)</li> <li>Adjusting the above parameters or setting the PLC to assign the IP address should clear this fault.</li> </ul> |  | NS RED 3<br>times    |
| Web Interface<br>Setting Error | -                 | 1310                          | Failure to read the web interface setting.         Solid RED                                                                                                    |  |                      |

Table 10.1 Option Fault Monitor Descriptions

Two drive monitor parameters, U6-98 [First Fault] and U6-99 [Current Fault] assist the user in network troubleshooting.

- U6-98 displays the first declared fault since the last power cycle. U6-98 is only cleared upon drive power-up.
- U6-99 displays the present option status. U6-99 is cleared upon a network-issued fault reset and upon power-up.

If another fault occurs while the original fault is still active, parameter U6-98 retains the original fault value and U6-99 stores the new fault status value.

# Communication Error

If there are no errors in your drive, but communication with other devices is not possible, do the corrective steps in the table below.

| Status                       | Possible Solutions                                                                     |
|------------------------------|----------------------------------------------------------------------------------------|
| LINK/ACT LED does not light. | Set F7-14 = 1 [Duplex Mode Selection = Auto/Auto (Auto Negotiation/Auto Negotiation)]. |

# Self RAM Check

Use these procedures to do a self RAM check for all areas including unused areas.

Note:

• The self RAM check completes in approximately 2.5 minutes.

• When you start the self RAM check, the drive will detect oFA00 [Option Not Compatible with Port].

1. Set DIP switch S1 as shown in Figure 10.1.

### Note:

Use non-conductive tweezers or a tool with a tip width of approximately 0.5 mm (0.02 in) to set DIP switch S1.

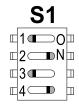

#### Figure 10.1 DIP Switch S1 Settings for the Self RAM Check

- 2. Apply power to the option. This will start the self RAM check.
- Look at the LEDs on the option to see the status of the self RAM check. Refer to Table 10.2 for more information.

| Table 10.2 LED States during Sell RAW Check |                                                  |            |  |
|---------------------------------------------|--------------------------------------------------|------------|--|
| Only DAM Oback Otatus                       | LED States                                       |            |  |
| Self RAM Check Status                       | MS                                               | NS         |  |
| Checking                                    | Lit in green                                     | OFF        |  |
| Successful termination                      | Successful termination Lit in green Lit in green |            |  |
| Abnormal termination Lit in red Lit in red  |                                                  | Lit in red |  |

#### Table 10.2 LED States during Self RAM Check

# 11 European Standards

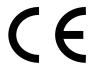

#### Figure 11.1 CE Mark

The CE mark indicates compliance with European safety and environmental regulations.

European standards include the Machinery Directive for machine manufacturers, the Low Voltage Directive for electronics manufacturers, and the EMC Directive for controlling noise.

It is required for engaging in business and commerce in Europe.

This option displays the CE mark based on the EMC Directive.

EMC Directive: 2014/30/EU

Drives used in combination with this option and devices used in combination with the drive must also be CE certified and display the CE mark.

When using drives displaying the CE mark in combination with other devices, it is ultimately the responsibility of the user to ensure compliance with CE standards. Verify that conditions meet European standards after setting up the device.

### • EMC Directive Compliance

This option is tested according to European standard EN 61800- 3:2004/A1:2012 and complies with the EMC Directive. The CE marking is declared based on the harmonized standards.

### Option Installation

Verify the following installation conditions to make sure that other devices and machinery used with this option and drive also comply with the EMC Directive:

1. Use dedicated shielded cable for the option and external device (encoder, I/O device, Controller), or run the wiring through a metal conduit.

2. Keep wiring as short as possible and ground the largest possible surface area of the shield to the metal panel according to Figure 11.2, Figure 11.3, and Figure 11.4.

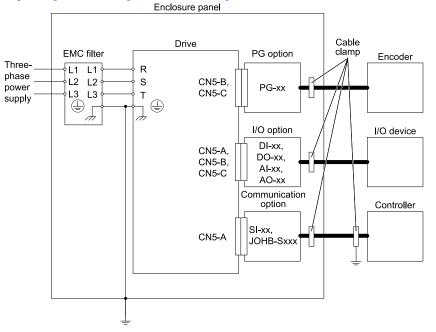

Figure 11.2 Option Installation for CE Compliance: 1000-Series, GA700, GA800, CR700, CH700

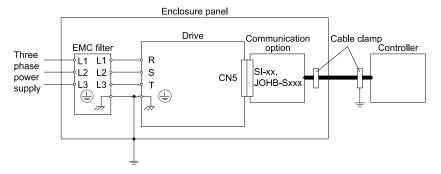

Figure 11.3 Option Installation for CE Compliance: GA500, HV600

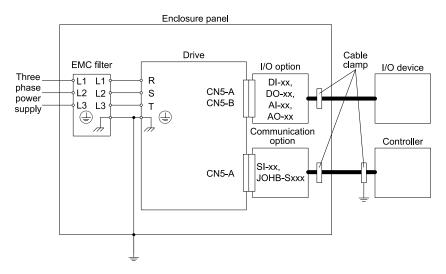

Figure 11.4 Option Installation for CE Compliance: FP605

**3.** Ground the largest possible surface area of the shield to the metal panel. Yaskawa recommends using cable clamps.

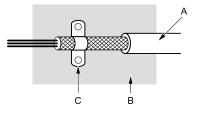

A - Braided shielded cable

B - Metal panel

C - Cable clamp (conductive)

Figure 11.5 Ground Area

# 12 Specifications

# Specifications

| Table 12.1 Option Specification |
|---------------------------------|
|---------------------------------|

| Items                                                                                                    | Specifications                                                                                                    |  |  |
|----------------------------------------------------------------------------------------------------|----------------------------------------------------------------------------------------------------|--|--|
| Model                                                                                                    | JOHB-SMP3                                                                                                    |  |  |
| Option Conformance                                                                                                    | Passed PROFINET Conformance Class A                                                                                                    |  |  |
| Connector Type                                                                                                    | Dual RJ45 8-pin Shielded Twisted Pair Cat 5e cable                                                                                                    |  |  |
| Physical Layer Type                                                                                                    | Isolated Physical Layer TCP Protocol Transformer Isolated                                                                                                    |  |  |
| IP Address Setting                                                                                                    | Programmable from drive keypad or network                                                                                                    |  |  |
| Communication Speed                                                                                                    | Programmable from drive keypad or network: 10/100 Mbps, auto-negotiate.                                                                                                    |  |  |
| Duplex Mode                                                                                                    | Half-forced, Auto-negotiate, Full-forced                                                                                                    |  |  |
| Address Startup Mode Static or PLC Assigned                                                                                                    |                                                                                                    |  |  |
| Ambient Temperature                                                                                                    | -10 °C - +50 °C (14 °F - 122 °F)                                                                                                    |  |  |
| Humidity                                                                                                    | Up to 95% RH (no condensation)                                                                                                    |  |  |
| Storage Temperature                                                                                                    | -20 °C - +60 °C (-4 °F - +140 °F) allowed for short-term transport of the product                                                                                                    |  |  |
| Area of Use                                                                                                    | Indoors and free from: <ul> <li>Oil mist, corrosive gas, flammable gas, and dust</li> <li>Radioactive materials or flammable materials, including wood</li> <li>Harmful gas or fluids</li> <li>Salt</li> <li>Direct sunlight</li> <li>Falling foreign objects</li> </ul> |  |  |
| Ititude Up to 1000 m (3281 ft)<br>Note:<br>You can use the option at a maximum of 4000 m (13123 ft), depending on the model of the drive and the or<br>conditions. Refer to the drive manuals for more information. |                                                                                                    |  |  |
| PROFINET Functions                                                                                                    | PROFINET IO with Yaskawa P-Drive profile<br>Configurable I/O in cyclic messages<br>Drive diagnostic alarms<br>I&M0, I&M1, I&M2, I&M3                                                                                                    |  |  |

# 13 Disposal

# Disposal Instructions

Correctly dispose of the product and packing material as specified by applicable regional, local, and municipal laws and regulations.

# WEEE Directive

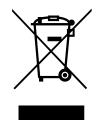

The wheelie bin symbol on this product, its manual, or its packaging identifies that you must recycle it at the end of its product life.

You must discard the product at an applicable collection point for electrical and electronic equipment (EEE). Do not discard the product with usual waste.

# **Revision History**

| Date of Publication | Revision Number | Section | Revised Content |
|---------------------|-----------------|---------|-----------------|
| May 2022            | -               | -       | First Edition   |

# YASKAWA AC Drive Option PROFINET Technical Manual

#### DRIVE CENTER (INVERTER PLANT)

2-13-1, Nishimiyaichi, Yukuhashi, Fukuoka, 824-8511, Japan Phone: +81-930-25-2548 Fax: +81-930-25-3431 www.yaskawa.co.jp

#### YASKAWA ELECTRIC CORPORATION

New Pier Takeshiba South Tower, 1-16-1, Kaigan, Minatoku, Tokyo, 105-6891, Japan Phone: +81-3-5402-4502 Fax: +81-3-5402-4580 www.vaskawa.co.ip

#### YASKAWA AMERICA, INC.

2121, Norman Drive South, Waukegan, IL 60085, U.S.A. Phone: +1-800-YASKAWA (927-5292) or +1-847-887-7000 Fax: +1-847-887-7310 www.yaskawa.com

#### YASKAWA ELÉTRICO DO BRASIL LTDA.

777, Avenida Piraporinha, Diadema, São Paulo, 09950-000, Brasil Phone: +55-11-3585-1100 Fax: +55-11-3585-1187 www.yaskawa.com.br

#### YASKAWA EUROPE GmbH

Hauptstraße 185, 65760 Eschborn, Germany Phone: +49-6196-569-300 Fax: +49-6196-569-398 E-mail: info@yaskawa.eu.com www.yaskawa.eu.com

#### YASKAWA ELECTRIC KOREA CORPORATION

18F, Hi Investment & Securities Building, 66 Yeoui-daero, Yeongdeungpo-gu, Seoul, 07325, Korea Phone: +82-2-784-7844 Fax: +82-2-784-8495 www.yaskawa.co.kr

#### YASKAWA ASIA PACIFIC PTE. LTD

30A, Kallang Place, #06-01, 339213, Singapore Phone: +65-6282-3003 Fax: +65-6289-3003 www.yaskawa.com.sq

#### YASKAWA ELECTRIC (THAILAND) CO., LTD.

59, 1F-5F, Flourish Building, Soi Ratchadapisek 18, Ratchadapisek Road, Huaykwang, Bangkok, 10310, Thailand Phone: +66-2-017-0099 Fax: +66-2-017-0799 www.yaskawa.co.th

#### YASKAWA ELECTRIC (CHINA) CO., LTD.

22F, Link Square 1, No.222, Hubin Road, Shanghai, 200021, China Phone: +86-21-5385-2200 Fax: +86-21-5385-3299 www.yaskawa.com.cn

#### YASKAWA ELECTRIC (CHINA) CO., LTD. BEIJING OFFICE

Room 1011, Tower W3 Oriental Plaza, No. 1, East Chang An Avenue, Dong Cheng District, Beijing, 100738, China Phone: +86-10-8518-4086 Fax: +86-10-8518-4082

#### YASKAWA ELECTRIC TAIWAN CORPORATION

12F, No. 207, Section 3, Beishin Road, Shindian District, New Taipei City 23143, Taiwan Phone: +886-2-8913-1333 Fax: +886-2-8913-1513 or +886-2-8913-1519 www.yaskawa.com.tw

#### YASKAWA INDIA PRIVATE LIMITED

#17/A, Electronics City, Hosur Road, Bengaluru, 560 100 (Karnataka), India Phone: +91-80-4244-1900 Fax: +91-80-4244-1901 www.yaskawaindia.in

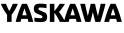

YASKAWA ELECTRIC

In the event that the end user of this product is to be the military and said product is to be employed in any weapons systems or the manufacture thereof, the export will fall under the relevant regulations as stipulated in the Foreign Exchange and Foreign Trade Regulations. Therefore, be sure to follow all procedures and submit all relevant documentation according to any and all rules, regulations and laws that may apply.

Specifications are subject to change without notice for ongoing product modifications and improvements.

© 2022 YASKAWA ELECTRIC CORPORATION

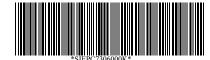

MANUAL NO. SIEP C730600 0KA <0>-0 Published in Japan May 2022 22-3-23 Original Instructions